# Individualisierung von Unterricht mit sogenannten "Learning Management Systemen"

E-Learning - Eine Klasse ist unterwegs

# **Bachelorarbeit**

zur Erlangung des Lehramtes für den Studiengang Berufsschulen, Fachgruppe I: Allgemeinbildende und betriebswirtschaftliche Unterrichtsgegenstände.

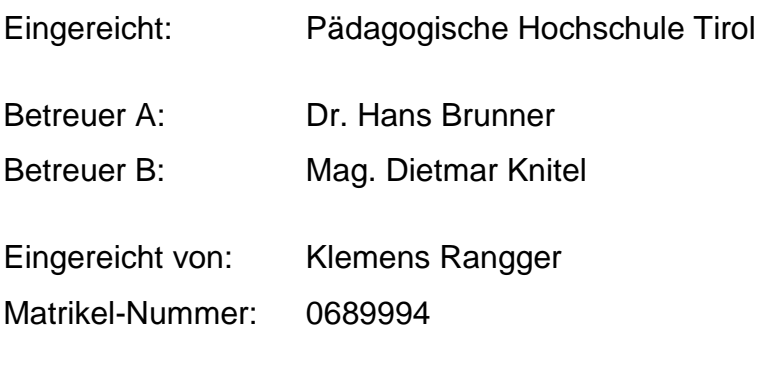

Innsbruck, den 5. Mai 2011

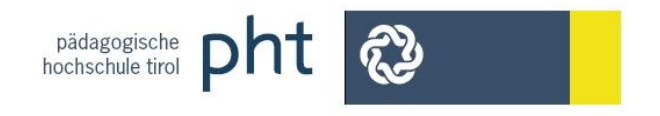

nie mehr keine Schule mehr

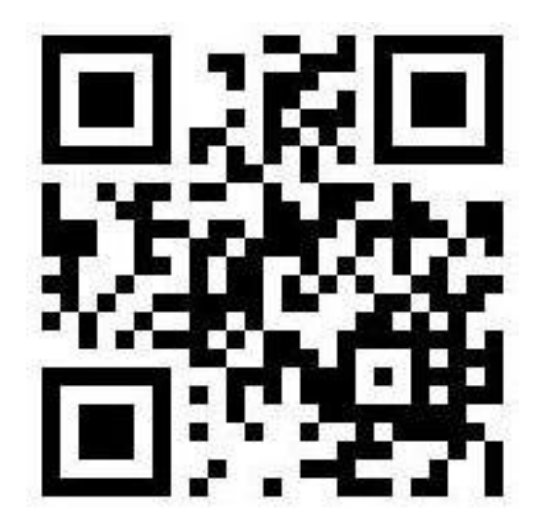

lernen im Dialog

Menschen weiterzubringen

als sie es selbst für möglich gehalten haben,

sie zu unterstützen

und sie mit all meiner Kraft an ihr Ziel zu begleiten,

das ist es, was ich machen möchte.

Klemens Rangger (2006)

# **Inhaltsverzeichnis**

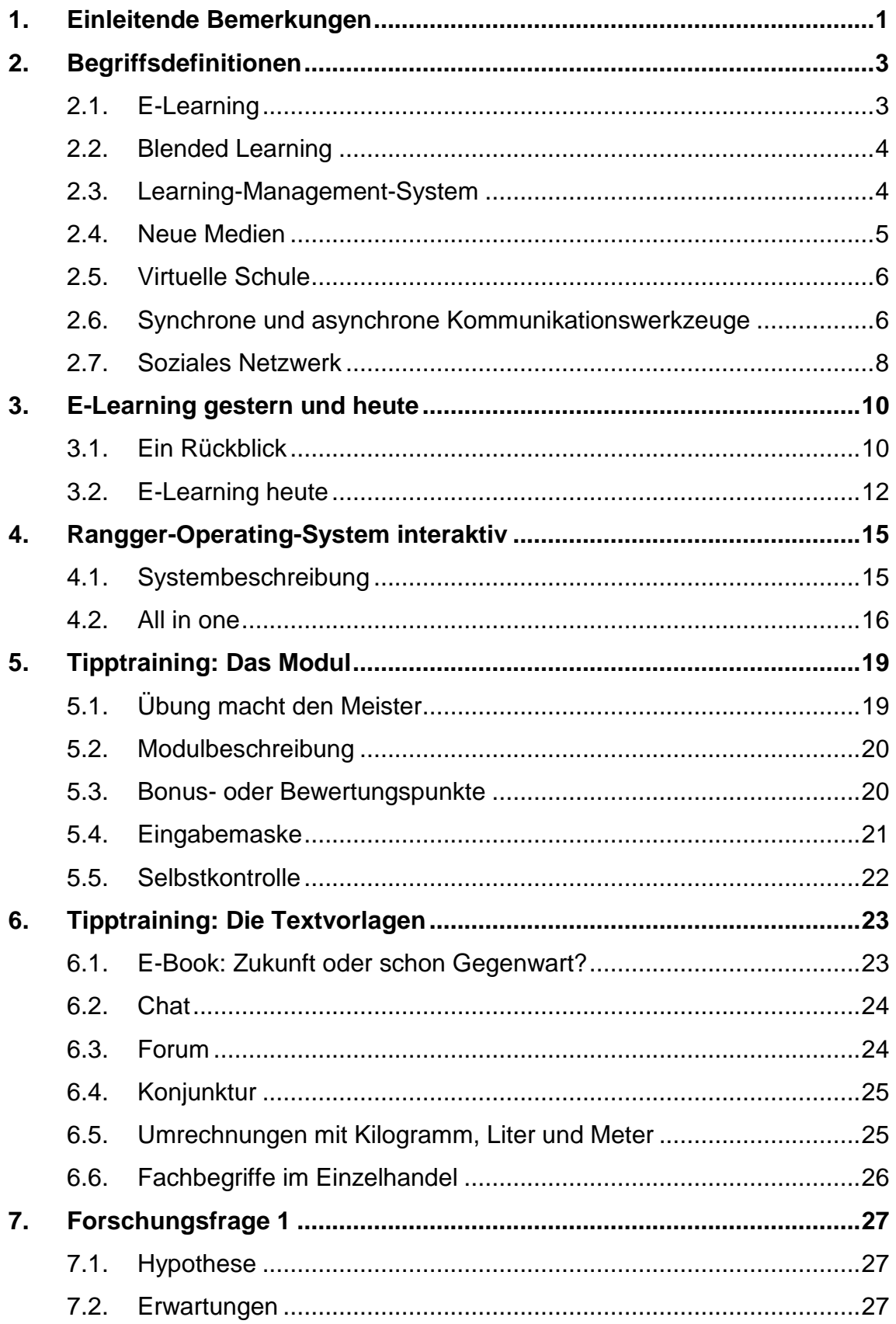

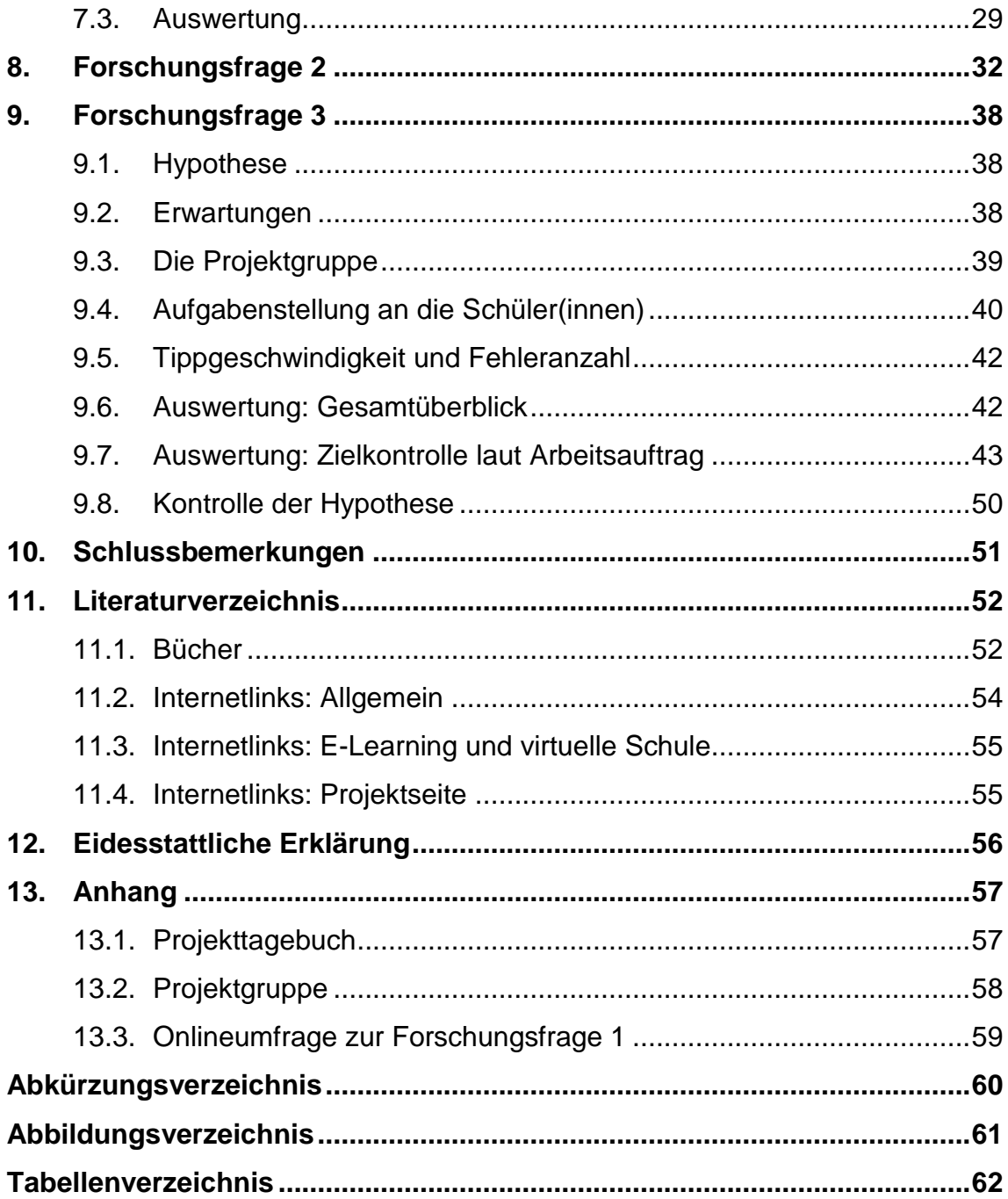

# **1. Einleitende Bemerkungen**

Im Jahr 1985 kaufte ich meinen ersten Personal Computer. Ich war als Bürokaufmannslehrling in einem Betrieb angestellt, der zu dieser Zeit noch keine PCs hatte. Schon von Beginn an haben mich diese technischen Geräte fasziniert. Im März 1997 habe ich den ersten Internetanschluss erhalten und mich seit dem besonders der Frage gewidmet, wie ich das Internet für andere nutzbar machen kann. Der Computer hat mich in der administrativen und organisatorischen Arbeit und das Internet bei der Stillung meines Wissensdurstes und in meinem Wunsch nach Kommunikation sehr unterstützt.

Vor 14 Jahren gab es den ersten Internetzugang in Vorarlberg. Das bedeutet, dass unsere Schüler(innen) mit diesem Medium aufgewachsen sind und es zeigt sich, dass sich viele dafür interessieren und sich engagiert im Netz der elektronischen Welt bewegen. Ich selbst habe noch Anfang der Neunzigerjahre mit einer Fernmatura begonnen und so miterlebt, was es bedeutet, tage- beziehungsweise wochenlang auf Fragen an eine Lehrperson keine Antwort zu bekommen. Damals war das ganz normal, denn der Postverkehr und die Bearbeitungszeit lagen damals bei mindestens zwei Wochen. Das muss heute nicht mehr so sein.

Ich unterrichte seit September 2007 an der Landesberufsschule Bregenz 3, an der Lehrlinge in kaufmännischen Berufen ausgebildet werden. Unsere Lehrlinge arbeiten in einem Einzelhandelsgeschäft, in einem Büro, in der Verwaltung oder in einer Bank. Sie besuchen die Schule wöchentlich an ein bis zwei Tagen. Diese zeitliche Distanz möchte ich aufheben, indem ich für die Schüler(innen) eine Internetplattform anbiete, auf der ein Zusammenarbeiten sowohl innerhalb als auch außerhalb der Schulzeit möglich ist.

Schon von Anfang an lernte ich als Lehrperson heterogene Gruppen kennen. Derart unterschiedliche persönliche Voraussetzungen verlangen eine individuelle Herangehensweise.

Um auf diese Heterogenität einzuwirken und als Lehrperson dem Individuum Schüler beziehungsweise Schülerin wirklich gerecht zu werden, gibt es verschiedene Modelle. Kleinere Klassen, bezogen auf die Anzahl der Schüler(innen) oder mehrere Lehrpersonen in einer Klasse, bekannt als Teamteaching. Eine weitere Möglichkeit ist das selbstständige Arbeiten beziehungsweise Lernen zu fördern, indem zu unterschiedlichen Lernstufen differenzierte Lernmaterialien bereitgestellt werden. Ob dies greifbare oder digitalisierte Materialien sind, ist hier nicht relevant. Bei allen diesen Modellen handelt es sich um strukturelle Maßnahmen.

Ein sehr wichtiger Aspekt bei der Individualisierung ist für mich die Kommunikation. Deshalb bilden für jedes "E-Learning-Modul" oder "virtuelle Klassenzimmer" die Kommunikationsmöglichkeiten die Grundlage.

Die Digitalisierung hat uns erreicht, auch wenn Stoll vor zehn Jahren sehr skeptisch die Ablösung der gedruckten durch digitale Bücher sah. Der größte Online-Büchermarkt Amazon verkauft bereits in den USA im Schnitt auf 100 gedruckte 143 elektronische Bücher. (Vgl. Zeit online 2011)

"Aber was ist leichter zu transportieren: ein Laptop oder ein Lehrbuch? Welches von beiden kann man im Bus, in der U-Bahn oder auf einer Parkbank benutzen? Welches von beiden kann man unbeaufsichtigt auf einem Sitz im Stadion oder im Waschsalon liegen lassen? Welches von beiden braucht weder Batterien noch Kabel? Welches von beiden ist wirklich immer und überall zu benutzen: der Computer oder das Buch?". (Stoll 2001, S. 52)

Ich möchte die digitale Welt bestimmt nicht verherrlichen, denn sie ist nicht in allen Bereichen ein Segen. Trotzdem bin ich froh, dass sich unsere Gesellschaft irgendwann einmal von der Keilschrift auf Tontafeln verabschiedet hat.

"Célestin Freinet hat die technischen Entwicklungen immer unter dem Aspekt betrachtet, sie für den Unterricht nutzbar zu machen." (Laner 2003, S. 135)

In diesem Sinne möchte ich mich verstanden wissen, wenn es darum geht, ob und wie ich Computer, Internet und die technischen Entwicklungen, die noch auf mich zukommen, nutzen werde.

# **2. Begriffsdefinitionen**

### **2.1. E-Learning**

Um 1990 gab es das Computer Based Training (CBT), das mit Multimedia-CDs den Lernstoff vermittelte. Dieses System wurde vom netzbasierten Lernen, beziehungsweise Web Based Training (WBT) durch das Internet ab dem Jahr 1997 abgelöst. Heute ist WBT überwiegend als "E-Learning" bekannt. (Vgl. Reiter 2005, S. 24)

Der Begriff E-Learning wird sehr unterschiedlich beschrieben. Für jede technische oder didaktische Besonderheit wird eine neue Definition kreiert. Je nachdem auf welche Bereiche Wert gelegt wird, bekommt E-Learning einen neuen Namen. Dabei ist und bleibt E-Learning das, was schon in einem amerikanischen Business-Magazin am 24. November 1997 beschrieben wurde: Interaktives Lernen über eine Distanz.

"The market for corporate interactive distance learning-now known as "elearning"-has boomed along with the growth in the Internet and corporate intranets. A new strategic alliance led by One Touch Systems and Hughes Network Systems may offer the most complete end-to-end interactive learning service available to date." (Morri 1997, S. 1)

Eine weitere Definition möchte ich hier anführen, mit der meine Ansicht sehr gut beschrieben ist:

"Die Integration von traditionellen Lehrveranstaltungen, individuellem Selbststudium am Computer und virtueller Kommunikation mit Tutoren und Kollegen [...]". (Klett 2002, S. 12)

E-Learning ist demnach für mich interaktives Lernen mittels elektronischen Medien und Kommunikationsmitteln.

#### **2.2. Blended Learning**

E-Learning kann unterschiedlich genutzt werden. Wenn es als Ergänzung zum Präsenzunterricht eingesetzt wird, dann spricht man vom "Blended Learning".

So wird oft von E-Learning gesprochen, obwohl es sich um Blended Learning handelt. Von Begriffswegen her kann aber keine Wertung gemacht werden. Bei beiden Methoden kommt es wie in jedem Unterricht auf die dahinter stehende Didaktik an.

So schreiben Häfele und Maier-Häfele: "Besonders wichtig erscheint uns dabei, dass die Technik im Dienste der Didaktik stehen und nicht zum Selbstzweck werden soll." (Häfele u.a. 2010, S. 15)

### **2.3. Learning-Management-System**

Auch wenn es derartige Systeme auch vor der Zeit des Internets bereits gegeben haben muss, so verbreitet sich dieser Begriff erst mit der Einführung des E-Learnings. Jedes LMS (Learning-Management-System) bietet auf seine Art Möglichkeiten an, Lehrende und Lernende zu unterstützen. Es können Lernunterlagen bereit gestellt werden oder Fragen in Chats oder Foren besprochen werden. Ebenso ist eine Transparenz über die erbrachten Leistungen dadurch möglich. Dies geschieht mit Software im Web 2.0, mit der interaktiv gearbeitet werden kann.

Ein LMS ist für mich demnach eine Software beziehungsweise eine Plattform für E-Learning.

#### **2.4. Neue Medien**

Was ist neu an den "Neuen Medien"? Für Norbert Lang sind die "Neuen Medien" computerbasiert, multimedial, hyperstrukturiert, interaktiv, kommunikativ und multifunktional. Sie bieten neuartige Möglichkeiten und Chancen, bedeuten aber keinesfalls eine Abwertung gegenüber den "alten" Medien. (Vgl. Scheffer u.a. 2002, S. 29)

Erstaunlich ist aber die Tatsache, dass für die "Neuen Medien" das Vielfache an Kosten zur Verfügung steht, als für die "alten".

"[…] Schulen, die Computer einsetzen, haben schnell gemerkt, dass sie weit mehr kosten als Lehrbücher. So ist beispielsweise in Kent, Connecticut, das Budget für Computer viermal höher, als es ein entsprechendes Budget für Lehrbücher wäre." (Stoll 2001, S. 54)

Im Prinzip werden die alten Bücher in Module für programmiertes Lernen verpackt, dabei entstehen hohe Kosten. Kosten für eine Lernmethode, die laut Stoll sich als Flop erwies.

"Das Programmierte Lernen erwies sich jedoch als Flop. Die Maschine brachte die Kinder nur dazu, ganz mechanisch die Antworten zu lernen, die das Programm stellte. Für Neugier, Kreativität, neue Einfälle oder Improvisation war kein Platz." (Stoll 2001, S. 31)

Durch neue Möglichkeiten der technischen Weiterentwicklung seit den ersten Versuchen mit programmiertem Lernen glaube ich persönlich an dessen Zukunft, denn je mehr ein Computer über eine Schülerin oder einen Schüler weiß, desto individueller kann er auf diese Person reagieren.

Lineare Texte werden zunehmend mit nicht linearen Texten ergänzt. So ist beispielsweise die Darstellung von Bildern und Filmen in 3D ein echter Schritt für mehr Realität im virtuellen Raum.

Neue Medien sind für mich neue Darstellungsmöglichkeiten von neuen und alten Inhalten.

#### **2.5. Virtuelle Schule**

Bei einer Suche am 17. Februar 2011 mit Google (www.google.at) im Internet nach dem Begriff "virtuelle Schule" wurden 74.800 Ergebnisse gefunden, diese sind auf 324 Internetseiten verteilt. Dabei wird der Begriff sehr unterschiedlich verwendet. Die einen Seiten stellen einfach nur Daten für Schüler(innen) und Lehrpersonen bereit, sind also nichts anderes als Lernunterlagen und somit eine Alternative zu Schulbüchern. Andere stellen auch Beiträge von Schüler(innen) online, ermöglichen Diskussionen in Foren und bringen dadurch etwas mehr Schulrealität in das Internet.

Von einer virtuellen Schule spreche ich, wenn möglichst viele Bereiche einer realen Schule im Internet vorhanden sind und Schüler(innen) sowie Lehrpersonen zeit- und ortsunabhängiges Arbeiten ermöglicht wird.

### **2.6. Synchrone und asynchrone Kommunikationswerkzeuge**

Synchrone Kommunikation erfolgt gleichzeitig. Bekannte Beispiele dafür sind das Telefon und der Chat, außerhalb der digitalen Welt das Gespräch. Die Voraussetzung dafür ist, dass alle beteiligten Personen zur gleichen Zeit die Kommunikation starten und auch wieder gemeinsam beenden.

Asynchrone Kommunikation erfolgt nicht gleichzeitig. Bekannte Beispiele dafür sind das E-Mail und das Diskussionsforum, in der realen Welt der Brief. Diese Art der Kommunikation hat den Vorteil, dass beispielsweise eine Diskussion in einem Forum geführt werden kann, obwohl nicht immer alle beteiligten Personen gleichzeitig anwesend sind.

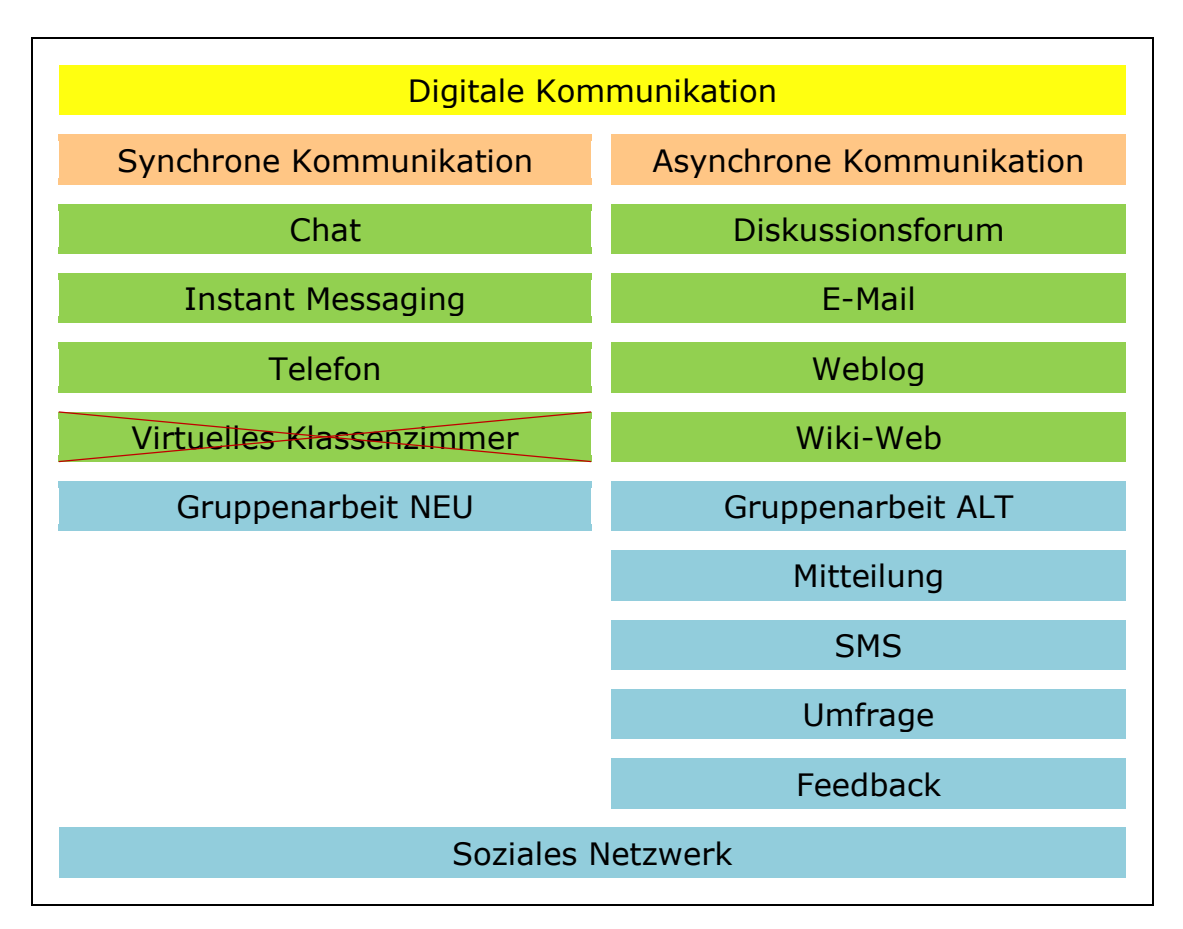

<span id="page-10-0"></span>**Abbildung 1:** Digitale Kommunikation (Vgl. Häfele u.a. 2010, S. 16)

#### Legende zu Abbildung 1:

Aufstellung nach Häfele und Maier Häfele

Ergänzungen durch Klemens Rangger

In der Aufstellung von Häfele und Maier-Häfele habe ich auf der Seite der synchronen Kommunikation das "virtuelle Klassenzimmer" gestrichen, da dies keine Kommunikationsform an sich ist, sondern eine Ansammlung verschiedener Kommunikationsmöglichkeiten darstellt und somit wie ein LMS als ein "soziales Netzwerk" gesehen werden muss.

Die Ergänzung der synchronen Kommunikation mit der "Gruppenarbeit NEU" ergibt sich durch neue Möglichkeiten mit Cloud Computing. Hier können mehrere Anwender(innen) gleichzeitig auf einen Inhalt über das Netz zugreifen und Veränderungen durchführen. Diese Art der Kommunikation ist durch neue Software möglich geworden und wird in den nächsten Jahren meiner Ansicht nach das gemeinsame Online-Arbeiten stark verändern.

Meine Ergänzungen auf der Seite der asynchronen Kommunikation mit der Gruppenarbeit ALT, der Mitteilung, der SMS, der Umfrage und dem Feedback gehören aufgrund der enormen Verbreitung meiner Ansicht nach unbedingt dazu. Dies zeigt auch, dass die asynchrone Kommunikation keinesfalls abnimmt. Mehr denn je entstehen neue Kommunikationsmöglichkeiten. Daraus schließe ich, dass orts- und zeitunabhängiges Arbeiten stark an Bedeutung gewinnt.

#### **2.7. Soziales Netzwerk**

Ein "Soziales Netzwerk" oder "Social Network" ist eine Plattform, auf der die synchronen und asynchronen Kommunikationsformen vorhanden sind und diese je nach Bedarf angewendet werden können.

"7,5 Millionen Nutzer allein in Deutschland, 400 Millionen weltweit: Der Erfolg von Facebook sprengt alle Maßstäbe." (Pelz 2011)

In einem Interview spricht Nathalie Pelz vom O'Reilly-Verlag mit der Facebook-Expertin und Buchautorin Annette Schwindt über ihr neues Werk "Das Facebook-Buch". Für Frau Schwindt tragen die vielen verschiedenen Kommunikationsformen mit dazu bei, dass das Netzwerk Facebook einen derartigen Boom erlebt. Ebenso förderlich sind aber auch die Möglichkeiten der Vernetzung mit Freunden, Arbeitsgruppen, Fans und Gleichgesinnten. All dies ist auf einer Plattform "all in one" möglich und fördert dadurch den Dialog, denn der steht bei diesem Netzwerk im Mittelpunkt. (Vgl. Pelz 2011)

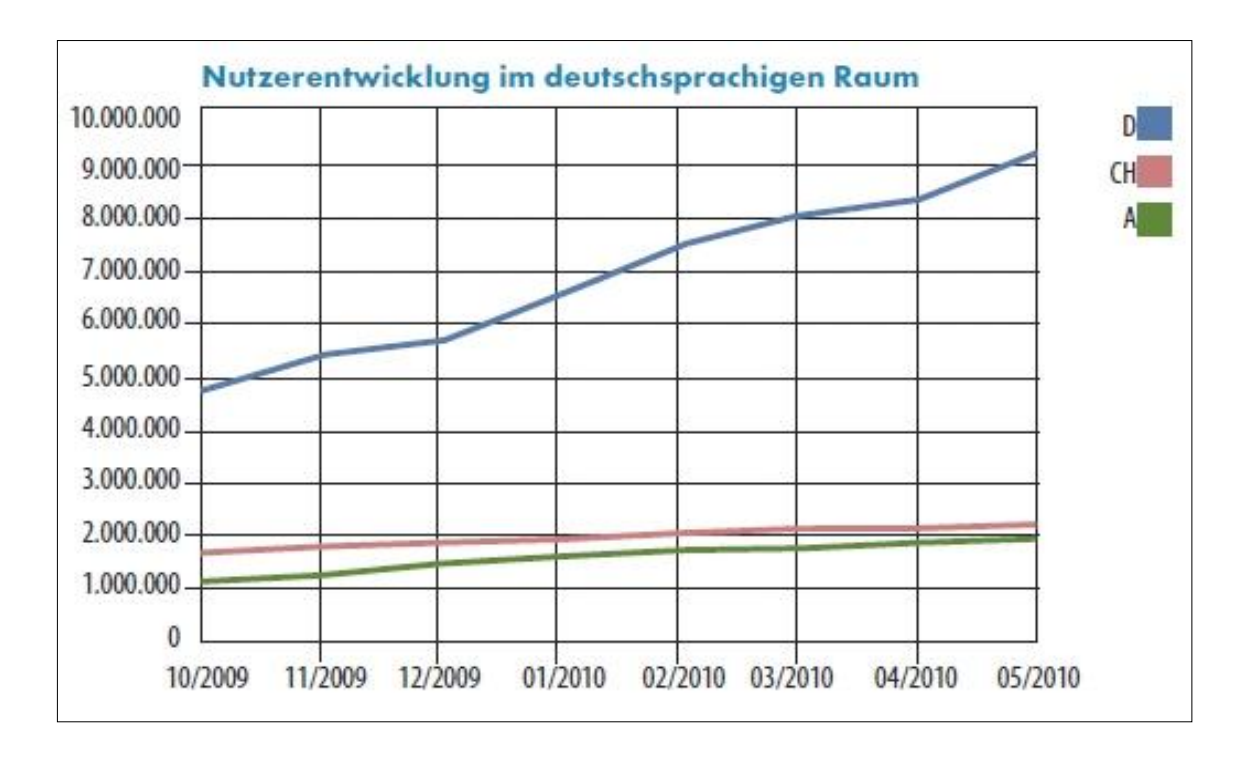

<span id="page-12-0"></span>**Abbildung 2:** Nutzerentwicklung im deutschsprachigen Raum (Schwindt 2010, S. 16)

Nach diesen Zahlen ist bereits jeder neunte Deutsche und jeder vierte Österreicher bei Facebook. Ich sehe in dieser Entwicklung eine Herausforderung für uns Pädagogen und Pädagoginnen. Für mich sind Facebook und andere soziale Netzwerke im Internet neue Plattformen, die neben all dem "Geschwätz" auch mit Inhalten gefüllt werden können, die uns Pädagogen und Pädagoginnen wichtig sind. Es liegt also ganz an uns, ob wir diese Chance nutzen.

Das Aufzeigen der Vielfallt an Möglichkeiten, pädagogische Inhalte auf Facebook zu präsentieren, sprengt den Rahmen dieser Arbeit. Ein Erfolgskonzept von Facebook möchte ich aber hier erwähnen, da es auch beim E-Learning für mich nicht wegzudenken ist. Bei allen guten und schönen Lernaufgaben auf den vielen Seiten im Internet ist es dringend notwendig, wenn wir dem Konzept von Facebook vertrauen, dass das Leben nicht nur in die Schulen sondern auch in die Lernplattformen integriert gehört.

# **3. E-Learning gestern und heute**

#### **3.1. Ein Rückblick**

Lern- und Lehrmaschinen hat es schon vor vielen Jahren gegeben. Das erste Patent auf eine solche Maschine bekam 1866 Halycon Skinner. An der Vorderseite seiner Apparatur wurde ein Bild angezeigt, worauf über eine Schreibmaschinentastatur die Bezeichnung dafür eingetippt werden musste.

Eine weiterentwickelte Buchstabiermaschine präsentierte der Psychologe Herbert Aiken 1911. Ziel war es dabei, zu einem Bild den passenden Begriff zu finden. Nur das Einsetzen der richtigen Buchstabenkarten in einen Rahmen führte zum Erfolg. Bis 1936 wurden an die 700 Patente für ähnliche Lernmaschinen angemeldet. (Vgl. Niegemann u.a. 2003, S. 4)

Ab 1938 entwickelten Burrhus Frederic Skinner und John L. Holland gemeinsam Lehrmaschinen. Ziel dieser Maschinen war es, kurze Texte anzuzeigen, um dann darauf eine Frage zu stellen. Nachdem die Antwort eingegeben wurde, erschien die Lösung zur Kontrolle. (Vgl. Niegemann u.a. 2003, S. 4)

Skinner beschäftigte sich noch viele Jahre mit Lehrprogrammen. So habe ich die Skinner'schen Regeln für seine Programme aus dem Jahr 1938 in vereinfachter Weise aufgelistet, um dann im Folgenden auf deren Aktualität hinzuweisen.

Besonders interessant finde ich die Tatsache, dass bereits Skinner bei seinen Lehrprogrammen die unterschiedlichen Ausgangsvoraussetzungen der Lernenden berücksichtigte, indem das Arbeitstempo selbst bestimmt werden konnte.

#### **Regeln der Skinner'schen Lehrprogramme**

- 1. Eine klar detaillierte und objektive Beschreibung des Lehrstoff-Zieles muss vorhanden sein.
- 2. Die gleichen Fakten werden aus unterschiedlichen Perspektiven als Fragen und Antworten in ansteigendem Schwierigkeitsgrad dargestellt.
- 3. Der Lernende soll aktiv sein, es wird auf jede Frage eine Antwort verlangt.
- 4. Auf jede Antwort erfolgt umgehend eine Rückmeldung.
- 5. Die Antwort soll eine sehr hohe Treffsicherheit haben.
- 6. Das Lehrprogramm orientiert sich am persönlichen Tempo des Lernenden.
- 7. Zusätzliche Verstärkungen sollen die Arbeit fördern.

#### (Vgl. Bower & Hilgard 1983, S. 278 f.)

In diesen sieben Punkten von Burrhus Frederic Skinner, die aus dem Jahr 1958 stammen, finden wir Inhalte, die auch heute noch Merkmale von Lernprogrammen sind und auch in der neuen Technologie in E-Learning-Programmen angewendet werden. So ist das Wissen um das Lernziel, das Anbieten unterschiedlicher Schwierigkeitsgrade, das Abverlangen von Aktivität durch den Lernenden, eine schnelle Rückmeldung, eine Anpassung an verschiedene Lerngeschwindigkeiten und das Einsetzen von Verstärkern immer noch ein Thema in der Schule.

Selbst Célestin Freinet, der bei der Druckerei auch mit der Schreibmaschine im Unterricht experimentierte, hat sich Mitte der 1960er Jahre, durch seinen großen Forschungsdrang dem programmierten Unterricht interessiert gezeigt und Möglichkeiten für den Nutzen im Unterricht gesucht. (Vgl. Laner 2003, S. 135)

Freinet schrieb 1981: "Lehrmaschinen und Programmierung sind an der Tagesordnung. Und wieder wollten wir nicht im Rückstand bleiben. Kühn haben wir die Führung in dem Wirrwarr übernommen und ein System von Lehrmaschinen entwickelt, das mit unseren Lehrbändern zusammen eingesetzt wird: Es sind in Frankreich und der ganzen Welt die ersten, die entwickelt worden sind." (Hagstedt 1997, S. 20)

Die folgende Übersicht soll einige wichtige Zeitpunkte aufzeigen, in denen Wissenschaftler begonnen haben, Maschinen für Lerntechniken zu entwickeln. Sie waren Wegbereiter auf dem Weg von der mechanischen zur digitalen Maschine und viele ihrer Überlegungen haben bis heute noch Bestand.

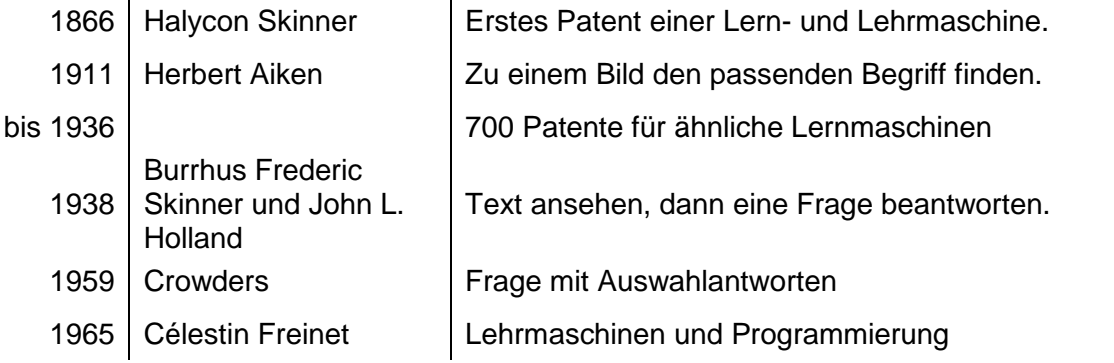

<span id="page-15-0"></span>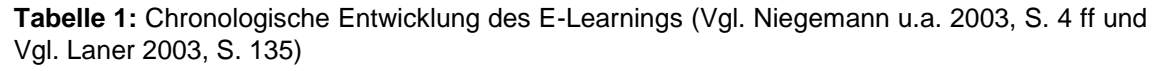

#### **3.2. E-Learning heute**

Seit Skinner hat sich bis in die 1990er Jahre nicht allzu viel getan. Erst die großen Veränderungen in unserer Gesellschaft durch das Internet und die stetig wachsende Heterogenität in unseren Schulklassen haben dazu geführt, dass sich viele Pädagogen und Pädagoginnen Möglichkeiten der Technik zu Nutze machen wollen, um ein individuelles Arbeiten der Schüler(innen) zu ermöglichen.

Eine Suche von "e-learning" auf www.google.at zeigt 178 Millionen Ergebnisse und zeigt deutlich, dass die neue, die virtuelle Bildungslandschaft stark wächst. (www.google.at, 17.04.2011)

Das Wachstum von E-Learning im Internet sagt aber noch nichts über die Qualität aus. So stellen sich mir folgende Fragen:

- Welche Kriterien machen E-Learning heute attraktiv?
- Was ist die Aufgabe eines E-Learning-Systems?
- Worauf muss beim E-Learning geachtet werden?

Stoll steht dem Einsatz von E-Learning skeptisch gegenüber: "[...] Software, die eigentlich Vorlesungen und Vorträge bereichern soll, aber dazu führt, dass sie immer langweiliger werden." (Stoll 2001, S. 13)

Meiner Ansicht nach ist E-Learning eine Erweiterung bestehender Möglichkeiten, die sich mit der Nutzung durch die Technik ergeben, mit vermehrter Ungebundenheit an Raum und Zeit. Es kann demnach jedes pädagogische Konzept Grundlage für das E-Learning sein. Im Folgenden liste ich die sechs Prinzipien der Freinet-Pädagogik auf (vgl. Eichelberger 2003, S. 18 ff) und stelle dazu einen Bezug zum E-Learning her.

#### **Bezug zum Leben**

Freinet war es wichtig, dass das Leben in die Schule einzieht. (Vgl. Eichelberger 2003, S. 18)

Es ist unübersehbar, dass diese Grundphilosophie von ihm zeitlos ist. Dies ist für mich die einzige Erklärung, warum "Facebook" und andere Social Networks einen derartigen Boom erleben. Somit ist für mich klar, dass E-Learning nur dann funktionieren kann, wenn hinter jedem Lernsystem, egal ob in der realen oder in der virtuellen Welt, ein ganz klarer Bezug zum Leben besteht.

#### **Arbeit und Selbsttätigkeit**

Freinet fordert Selbsttätigkeit, diese basiert auf selbstständiger Arbeit und dies führt zum Bildungserwerb. (Vgl. Eichelberger 2003, S. 19)

Demnach ist E-Learning nur dann für längere Zeit interessant, wenn es etwas zu tun gibt. Notwendig ist dafür eine ausreichende Auswahl von Lernfeldern oder Themenbereichen, so wie bei Freinet die Arbeitsateliers.

#### **Sinn**

Alle gelernten Inhalte müssen sinnvoll sein. (Vgl. Eichelberger 2003, S. 19)

Dies ist ein sehr umfassendes Prinzip, das auch auf das E-Learning anwendbar ist. So ist es für eine motivierte Arbeit unumgänglich, den Schüler(innen) verständlich zu machen, warum die eine oder andere Übung beziehungsweise Arbeit wichtig ist.

#### **Freiheit**

Freinet versteht unter Freiheit "die freie Wahl der Arbeitsschwerpunkte". (Vgl. Eichelberger 2003, S. 20)

Hier sehe ich beim E-Learning die Notwendigkeit, dass Schüler(innen) möglichst freies Arbeiten ermöglicht wird. Dies ist aufgrund der sehr individuellen persönlichen Bedürfnisse und Interessen der Schüler(innen) sicher der schwierigste umzusetzende Bereich.

#### **Kooperation**

Für Freinet ist die Kooperation der Kinder untereinander und miteinander ein wesentliches Unterrichtsprinzip. (Vgl. Eichelberger 2003, S. 20)

Was zu Beginn des Internets nur für Wissenschaftler gedacht war, eine Plattform für den Austausch und gemeinsames Arbeiten im Netz, steht heute jedem Interessierten zur Verfügung. Hier bietet das Internet jede erdenkliche Möglichkeit, die sich problemlos in jedes E-Learning-System integrieren lässt.

#### **Verantwortung**

Bei Freinet haben die Schüler(innen) die Möglichkeit der Mitgestaltung des Schullebens. (Vgl. Eichelberger 2003, S. 20)

Meine Erfahrungen haben gezeigt, dass eine Mitwirkung beim Aufbau und der Gestaltung des Learning-Management-Systems ROSi durch die Schüler(innen) oder Lehrpersonen großen Einfluss auf die spätere Benutzung hatte. Für eine aktive Teilnahme am E-Learning ist es ebenfalls gut, wenn die Verantwortung verschiedener Bereiche, beispielsweise die Aufgabe eines Moderators in einem Forum, an Schüler(innen) übertragen wird.

# **4. Rangger-Operating-System interaktiv**

#### **4.1. Systembeschreibung**

Am 1. August 2007, also einen Monat vor meinem Dienstantritt als Berufsschullehrer, ging ich mit einer eigenen Homepage online. Ein komplett neues System sollte meine bisherigen Softwareprogramme ablösen. Seitdem sind bald vier Jahre vergangen. In meiner Freizeit habe ich fast täglich an der Entwicklung von ROSi, so nenne ich die selbst erstellte Software, gearbeitet.

Eine Vorgängersoftware nannte ich ROS (Rangger-Operating-System). Der einzige Nachteil war jener, dass diese Software nur lokal, also innerhalb eines lokalen Netzwerkes funktionierte.

Mit dem "ROSi" wurde ein Zugang auf die Daten über jeden Internetcomputer möglich. Damals legte ich also den Grundstein zu meiner Arbeit zum Thema E-Learning mit dem Start der Internetplattform www.niemehrkeineschulemehr.at.

Die Software ROSi habe ich in PHP, XHTML, CSS und JavaScript geschrieben. Sie arbeitet mit einer MySQL-Datenbank, auf der alle textbasierten Inhalte gespeichert werden. Von extern habe ich die Freeware "CKEditor" von Frederico Knabben eingebettet. Damit wird dem System bei der Texteingabe ein kleines Textverarbeitungsprogramm bereit gestellt. (Softwarequelle http://ckeditor.com)

In der folgenden Übersicht möchte ich ROSi mit einigen Zahlen darstellen:

- 50.000 Zeilen Programmcode
	- 700 Programmdateien
	- 150 Grafiken (Buttons)
- zirka 2.000 Arbeitsstunden

#### **4.2. All in one**

Es gibt schon viel Software im Internet, die für E-Learning geeignet ist. Folgende Überlegungen haben mich dennoch derart beeinflusst, dass ich mich für ein eigenes System entschieden habe. Diese sind bis heute der Motor bei der stetigen Weiterentwicklung der Internetplattform ROSi.

Die Grundüberlegung war das Schaffen einer Möglichkeit für eine gemeinsame Kommunikation. Das ist die Basis für die Organisation von Gruppen und Terminen. Dadurch werden auch der Austausch und das Bereitstellen von Informationen beziehungsweise Daten ermöglicht. Es können Lernmodule eingebettet werden, die den Lernerfolg und auch den Lernzuwachs aufzeichnen.

ROSi ist somit nach folgenden Kriterien aufgebaut:

#### **Mobilität**

Die Daten sind im Internet zugänglich. Somit ist ein Arbeiten im System von jedem Computer mit Internetanschluss möglich.

#### **Personalisiert**

Die Benutzer(innen) haben eine Lernoberfläche - einen Login. Somit ist eine persönliche und somit individuelle Einflussnahme möglich und das ist die Grundlage für wirksames individuelles Lehren und Lernen. (Vgl. Radnitzky u.a. 2009, S. 16)

Ebenso können die Benutzer(innen) ihre wichtigsten Seiten als Favoriten im System registrieren und dadurch später wieder schnell zu den Daten gelangen.

Personalisierung bedeutet hier aber auch, dass die Benutzer(innen) vom System persönlich angesprochen beziehungsweise angeschrieben werden und somit zwischen System und den Benutzer(innen) eine Art sozialer Kontakt entsteht. (Vgl. Rey 2009, S. 85)

#### **Social Software**

Die Benutzer(innen) können miteinander über Mitteilungen, Chat, Forum und SMS kommunizieren. Weitere Möglichkeiten zur gemeinsamen Arbeit bieten die Module Gruppenarbeit und ein Modul, in dem es möglich ist, Pro und Contras zu einem Thema zu sammeln. Aus diesem Grund habe ich diesem Modul den Namen "Procontra" gegeben. Ein wichtiges Modul ist auch "groupME", das so viel wie "nimm mich in deine Gruppe" bedeutet. Es ermöglicht den Benutzer(innen) eigene Gruppen zu bilden. Dies können neben Lerngruppen natürlich auch Freundschaftsgruppen oder ähnliches sein. Dadurch ist es dann auch möglich, allen einer bestimmten Gruppe eine E-Mail oder eine SMS zu senden.

#### **Fachliche Software**

Sie unterstützt die Benutzer(innen) beispielsweise bei kaufmännischen Aufgaben mit einem Buchhaltungsprogramm. Damit kann mit sehr wenig Aufwand eine kleine Buchhaltung für sich selbst oder für Übungszwecke erstellt werden. Der Briefeditor ist ein Beispiel dafür, wie Briefe über ein Datenbankprogramm erstellt werden und wie eine Adressdatenbank schnelles Arbeiten ermöglicht.

#### **Training Software**

In der Bibliothek befinden sich zu allen möglichen Fachbereichen Informationsblätter, Lernunterlagen und Aufgaben. Das Modul "Lernaufgabe" ermöglicht, einen Inhalt in Text, Bild, Ton oder Film Schritt für Schritt für Schüler(innen) bereitzustellen und sie so gezielt an das Lernziel heranzuführen.

Im Modul Gruppenarbeiten können die Schüler(innen) einen Text gemeinsam erarbeiten. Das Modul Umfrage wurde 2011 erweitert und bietet nun auch die Möglichkeit Multiple-Choice-Tests zu erstellen und den Schüler(innen) somit eine schnelle Rückmeldung über richtige oder falsche Antworten zu geben.

Im Modul Tipptraining können die Schüler(innen) das Schnellschreiben mit Fachtexten auf einer Computertastatur üben. Dieses Modul werde ich im Rahmen dieser Bachelorarbeit genauer betrachten und evaluieren.

#### **Verwaltungssoftware**

Weitere Module unterstützen die Benutzer(innen) bei Verwaltungsaufgaben, beispielsweise mit einer Adress- und Klassenverwaltung, ebenso aber auch bei der Terminverwaltung. Das Modul Aufgaben ermöglicht den Benutzer(innen), sich gegenseitig Aufgaben zu geben.

Die Notenverwaltung der Schüler(innen) ist mit individuellen Notenschlüsseln leicht anpassbar. Für die Lehrpersonen ist dadurch jederzeit die Notenliste eines Schülers, einer Schülerin oder einer ganzen Klasse schnell verfügbar. Die Schüler(innen) selbst können jederzeit ihre Noten in ihrem Profil nachsehen.

#### **Transparenz**

Die Benutzer(innen) haben eine Übersicht über Feedbacks, Noten, aber auch über ihren Lernzuwachs. Besonders wichtig schienen mir die Implementierung der Gruppenbildung und die Möglichkeit, den Lernzuwachs der anderen Gruppenmitglieder(innen) dem eigenen gegenüberzustellen.

Eine Übersicht der Fehlstunden zeigt den Schüler(innen) auf, welche Inhalte sie versäumt haben. Dies ermöglicht ihnen, den Unterrichtsstoff nachzuholen. Mit dem Umfragemodul können eigene Umfragen erstellt werden. Damit habe ich auch alle Umfragen zu dieser Bachelorarbeit erfasst. Gut dabei ist, dass damit durch die Verwendung von Cookies auch anonyme Umfragen möglich sind.

#### **Datenschutz**

Die Daten können allen oder nur bestimmten Gruppen zugänglich gemacht werden. Personenbezogene Daten sind nur dem betreffenden Benutzer beziehungsweise der Benutzerin zugänglich. Als Daten sind hier beispielsweise Lernunterlagen oder Beiträge in Foren, sowie Noten oder Telefonnummern und Ähnliches gemeint.

# **5. Tipptraining: Das Modul**

#### **5.1. Übung macht den Meister**

Kaufmännische Lehrlinge üben in unserer Schule in den ersten Wochen oder auch Monaten ihrer Lehre das Schreiben am Computer. Dabei wird Wert darauf gelegt, dass die Schüler(innen) schnell und blind schreiben können. Auch wenn bei manchen Schüler(innen) beim Erstellen eigener Texte das Adler-Such-System eine hohe Geschwindigkeit ermöglicht, so ergeben sich massive Schwierigkeiten beim Abschreiben eines Textes, also beim Blindschreiben.

Da an unserer Schule die Schüler(innen) ein bis maximal zwei Tage unterrichtet werden, kann von Regelmäßigkeit beim Tippen üben nicht wirklich gesprochen werden. Jedenfalls zeigt sich, dass wer nicht auch zu Hause das Schnell- und Blindschreiben übt, keinen Lernzuwachs erfährt.

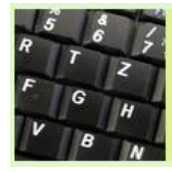

Tipptraining

Schreibe Texte mit dem Tipptraining und übe so deine Fingerfertigkeit.

<span id="page-22-0"></span>**Abbildung 3:** Tipptraining, Zugang auf das Modul

Aufgrund einer Anregung der Schülerin Nadine zu Beginn des Schuljahres 2010/11, die nach einer Abschreibübung mit der in der Schule installierten Software nachfragte, wie sie zu Hause üben könne, habe ich ROSi mit dem Modul Tipptraining erweitert.

₩

#### **5.2. Modulbeschreibung**

Das Modul Tipptraining ermöglicht den Schüler(innen) jederzeit mit einem Online-Computer, einem Computer der an das Internet angeschlossen ist, ein Tipptraining mit einem selbstgewählten Text aus der Auswahlliste zu starten.

Dieses Tipptraining hat wesentliche Unterschiede zu den bisherigen Programmen. Die Texte enthalten, sobald die Grundübungen abgeschlossen sind, berufsspezifische fachliche Inhalte. Dementsprechend gibt es Texte über beispielsweise die "Konjunktur" ebenso auch einen über "Das E-Book" oder "Umrechnungen mit Kilogramm, Liter und Meter".

Das Abschreiben kann auf zweierlei Arten vor sich gehen. Einerseits kann der Text am Bildschirm gelesen werden. Diese Methode ist besonders bei den Grundübungen angenehm. Diese Übungen sind nur jeweils fünf Zeilen lang und können schnell zwischendurch getippt und somit geübt werden. Andererseits kann und soll die Vorlage zum Abschreiben bei längeren Texten ausgedruckt werden. Bei dieser Methode wird vom Papier gelesen. Hier ist dann das Blindschreiben unumgänglich, damit eine angemessene Geschwindigkeit erreicht werden kann. Wie viel Zeit für das Abschreiben benötigt wird ist zweitrangig. Die Übung kann jederzeit abgebrochen werden. Grundsätzlich gilt, dass die Schüler(innen) so üben können, wie es ihnen zeitlich möglich ist.

#### **5.3. Bonus- oder Bewertungspunkte**

Aufgrund der getippten Anschläge und der geringen Fehleranzahl bekommen die Schüler(innen) Punkte. Diese Punkte sind Fleißpunkte und werden bei der Benotung der Mitarbeit berücksichtigt. Auch andere E-Learning-Projekte erwähnen ein Bonussystem als sinnvolle Methode einer freiwilligen Wissensüberprüfung. Insbesondere kann damit verhindert werden, dass Schüler(innen) frühzeitig mit den Übungen abbrechen. (Vgl. Apostolopoulos u.a. 2009, S. 371)

#### **5.4. Eingabemaske**

Die Eingabemaske für ein Tipptraining hat sieben Bestandteile:

- 1. Titel
- 2. Anzahl der Anschläge
- 3. Beginn der Übung
- 4. Arbeitshinweise
- 5. Textvorlage (im gelben Feld)
- 6. Eingabefeld
- 7. Button zum Speichern der Übung

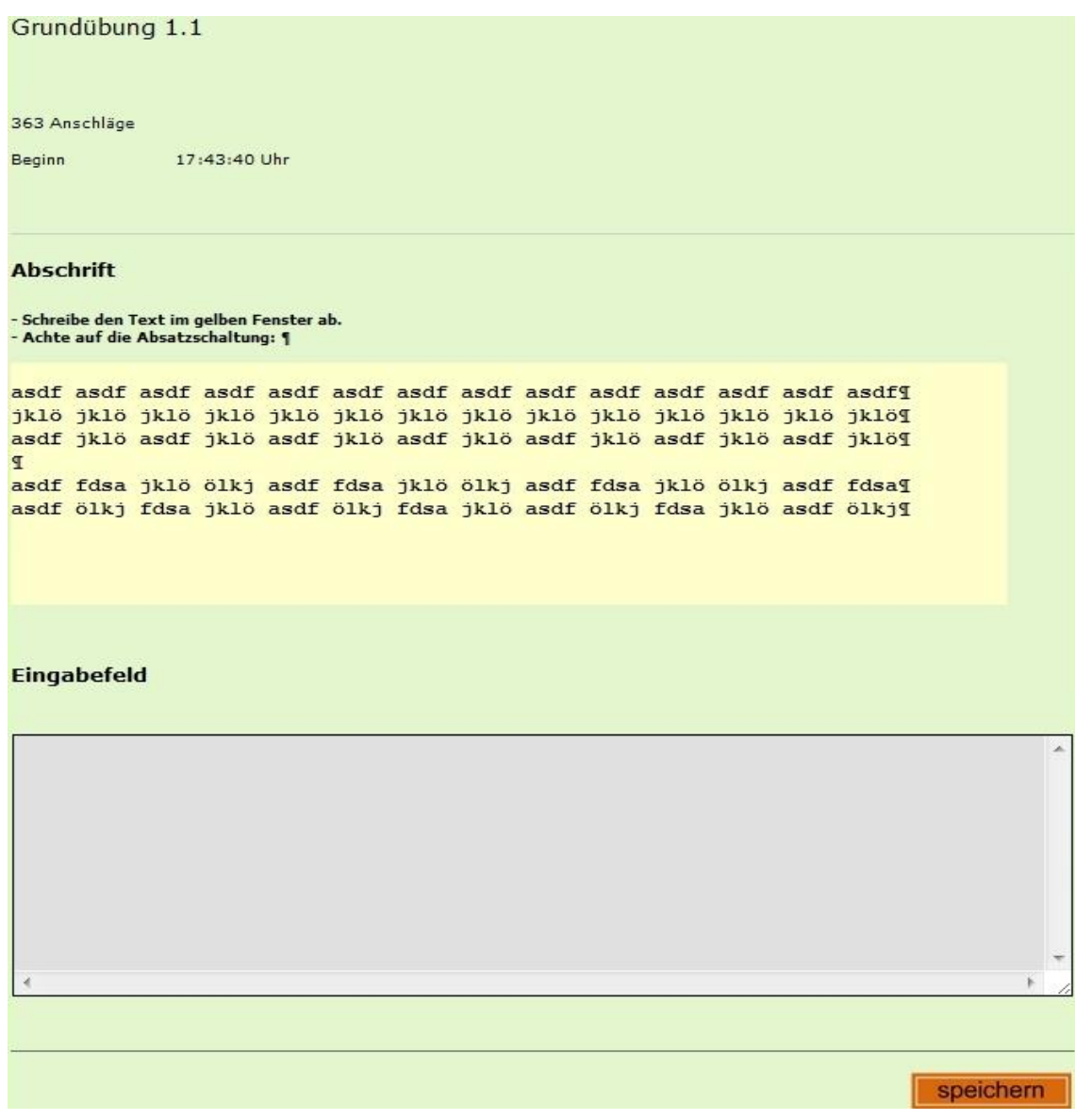

<span id="page-24-0"></span>**Abbildung 4:** Tipptraining, Grundübung 1.1

#### **5.5. Selbstkontrolle**

Während dem Tipptraining kann der Text beliebig oft korrigiert werden. Es zählt nur die endgültige Fassung. Nach dem Training sehen die Schüler(innen) sofort, wie viele Zeichen sie getippt haben, wie schnell sie waren und wie viele Fehler sich eingeschlichen haben. Anhand einer Statistik können sich die Schüler(innen) online über ihren persönlichen Lernzuwachs oder über den Lernzuwachs der gesamten Gruppe informieren. Der Schüler beziehungsweise die Schülerin erhält nach dem Speichern eine Übersicht der Vorlage, der selbst erstellten Abschrift und einer Übersicht der Tippfehler. Diese umgehende Rückmeldung ist ein wichtiger Bestandteil.

#### Grundübung 1.1

363 Anschläge

#### Vorlage

 $\mathbb{F}$ a<br>sdf fdsa jklö ölkj asdf fdsa jklö ölkj asdf fdsa jklö ölkj asdf fdsa¶<br>asdf ölkj fdsa jklö asdf ölkj fdsa jklö asdf ölkj fdsa jklö asdf ölkj¶

#### **Abschrift**

ı<br>asdf fdsa jklö ölkj asdf fdsa jklö ölkj asdf fdsa jklö ölkj asdf fdsa¶<br>asdf ölkj fdsa jklö asdf ölkj fdsa jklö asdf ölkj fdsa jklö asdf ölk¶

#### Fehleranzeige

T asdf fdsa jklö ölkj asdf fdsa jklö ölkj asdf fdsa jklö ölkj asdf fdsal<br>asdf ölkj fdsa jklö asdf ölkj fdsa jklö asdf ölkj fdsa jklö asdf ölkl

#### **Ergebnis**

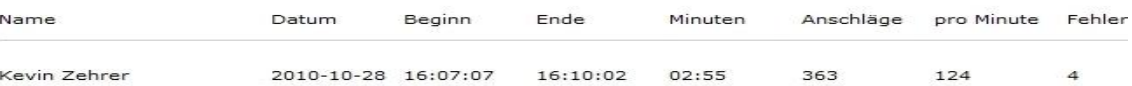

<span id="page-25-0"></span>**Abbildung 5:** Tipptraining, Feedback

Da der Text im Beispiel der Abbildung 5 vom Schüler nicht fertig geschrieben wurde, wird ein zusätzlicher Fehler gezählt.

# **6. Tipptraining: Die Textvorlagen**

Bei der Erstellung der Textvorlagen habe ich im Sinne von fächerübergreifender Unterrichtsgestaltung Themen gewählt, die in Fächern wie Wirtschaftskunde oder Politische Bildung behandelt wurden.

### **6.1. E-Book: Zukunft oder schon Gegenwart?**

Als E-Book (elektronisches Buch) wird ein Buch bezeichnet, dessen Text samt Bildern in digitaler Form gespeichert ist. Digital bedeutet, dass die Daten zum Beispiel auf einem USB-Stick, einer CD oder einem anderen Speichermedium zur Verfügung stehen. Mit einer geeigneten Software und Hardware kann das E-Book gelesen werden. Als Software (Computerprogramm) wird oft der Adobe-Reader verwendet. Es gibt aber schon viele andere Programme, mit denen E-Books gelesen werden können. Bei der Hardware wird der Personal Computer am häufigsten verwendet. Seit kurzem gibt es kleinere Geräte, die unter dem Oberbegriff Netbooks bekannt geworden sind. Netbooks sind einfach erklärt sehr kleine, günstigere Laptops mit geringerer Rechnerleistung.

E-Books können mit einfach zu bedienender Software erstellt werden. Die Kosten der Herstellung sind daher auch um vieles geringer, als bei der Produktion eines gedruckten Buches. Auch das Risiko, gedruckte Bücher nicht verkaufen zu können, gibt es beim E-Book nicht. Wenn sie bestellt werden, müssen diese nur auf einen Datenträger kopiert oder per E-Mail versendet bzw. als Download bereitgestellt werden. So kann ein E-Buch, wie es auf Deutsch auch bezeichnet wird, online bestellt und innerhalb von Sekunden bereits am eigenen PC oder Netbook durchgeblättert werden.

Das E-Book ist von der Technik abhängig. Wenn ich keinen PC bzw. kein Netbook zur Hand habe, kann ich kein E-Book lesen. Ebenso ist es bei starker Sonneneinstrahlung unmöglich ein E-Book anzuschauen. Diesbezüglich forschen Wissenschaftler bereits an neuen Technologien, um für dieses Problem eine Lösung zu finden. Manchmal ist es sogar unmöglich, das E-Book oder einzelne Teile davon auszudrucken.

Damit ein E-Book nicht beliebig kopiert werden kann, wird es derart verschlüsselt, dass der Zugriff nur auf einem einzigen Gerät erlaubt wird. Das wird zu einem Problem, wenn ich das E-Book mit dem PC online einkaufe, um es dann später mit meinem Netbook zu lesen. Bei manchen Anbietern sind aber auch 2 Geräte oder mehr möglich. Eine Verschlüsselung verhindert auch, dass im E-Book Notizen hinzugefügt werden können. Besonders bei E-Books mit fachlichen Inhalten, also Fachbüchern, ist es wichtig, dass wichtige Textteile markiert werden können. Ebenfalls helfen persönliche Notizen beim späteren Nachlesen. Dass das Editieren beziehungsweise Bearbeiten von E-Books noch selten möglich ist kann auch als Grund angegeben werden, weshalb noch sehr wenig E-Books verkauft werden.

#### **6.2. Chat**

Ein Chat bietet eine Möglichkeit, sich mit anderen Menschen online über das Internet in Echtzeit zu unterhalten. In Echtzeit bedeutet, dass die anderen meinen geschriebenen Text sofort lesen können. Man spricht auch von einem Realchat, weil ein Chat wie ein persönliches Gespräch abläuft.

Die Beiträge (Texte) in einem Chat sind aber meistens nur temporär lesbar, also nur vorübergehend. Es kann das Gespräch im Chat nur ab meinem Login beobachtet werden. So sind ältere Beiträge, beispielsweise vom Vortag, nicht mehr sichtbar. Einige Chats verfügen aber über ein Archiv. Darin können neu hinzugekommene User den bisherigen Chat nachlesen.

#### **6.3. Forum**

Das Forum ist eine Art Chat. Die Beiträge sind aber permanent verfügbar, bleiben also erhalten und können auch im Nachhinein gelesen werden. So können oft Informationen aus Foren gefunden werden, ohne dass man selbst aktiv werden muss, also ohne selbst eine Frage zu stellen. Die Beiträge in einem Forum müssen nicht unbedingt in Echtzeit angezeigt werden. Manchmal muss der Inhaber beziehungsweise die Inhaberin eines Forums die neuen Beiträge erst

genehmigen. So kann es sein, dass ein Beitrag in einem Forum erst Minuten oder Stunden später angezeigt wird.

Der große Vorteil eines Forums gegenüber einem Chat ist die Möglichkeit, ein Thema zu diskutieren oder eine Antwort auf eine Frage zu bekommen, ohne dabei gleichzeitig online sein zu müssen.

#### **6.4. Konjunktur**

Das Wort Konjunktur gibt es seit dem 17. Jahrhundert. Es bedeutete "zusammenknüpfen" oder "verbinden". Damals wurden die Sterne und ihre Stellung am Himmel gemeint. Später dann der Einfluss dieser Konstellationen auf die Geschehnisse auf der Erde.

Heute wird mit der Konjunktur die wirtschaftliche Entwicklung beschrieben. So wird als Aufschwung jene Zeit bezeichnet, in der die Produktion steigt und der Konsum die Gewinne erhöht. Ist ein Höchstpunkt erreicht, so spricht man von einem Boom.

Nach der Boomphase folgt die Rezession oder auch die Abschwungphase. Die Nachfrage sinkt und dementsprechend auch die Produktion. Das bedeutet auch, dass die Arbeitslosigkeit steigt. Die Depression oder der Tiefststand ist erreicht, wenn die Wirtschaft zu stagnieren droht.

### **6.5. Umrechnungen mit Kilogramm, Liter und Meter**

Um etwas Ordnung in die Begriffe Kilogramm, Liter und Meter zu bringen, kannst du dir folgendes merken: Ein Kilogramm wird nie in Liter oder Meter umgewandelt, ein Liter nie in Meter oder Kilogramm und ein Meter nie in Kilogramm oder Liter.

Umwandeln kannst du beispielsweise Gewichte: Eine Tonne hat eintausend Kilogramm, ein Kilogramm hat eintausend Gramm und ein Gramm hat eintausend Milligramm. Speziell ist das Dekagramm, denn das Dekagramm hat zehn Gramm.

Ebenso ist die Umwandlung auch bei Volumen möglich: Ein Kiloliter hat eintausend Liter. Dazu sagt man auch Kubikmeter. Bekannt ist auch der Hektoliter, er hat einhundert Liter. Ein Liter hat zehn Deziliter und eintausend Milliliter. Ein Deziliter hat demnach 100 Milliliter.

Und natürlich gibt es auch die Umwandlung bei der Länge: Ein Kilometer sind eintausend Meter, ein Meter hat einhundert Zentimeter und ein Zentimeter hat zehn Millimeter.

Viel Spaß beim Umrechnen!

#### **6.6. Fachbegriffe im Einzelhandel**

Fachbegriffe für den Kunden: Man hört immer wieder, der Kunde will vom Verkäufer nicht mit Fachbegriffen überhäuft werden. Es ist also besser, keine Fachbegriffe zu verwenden, die dem Kunden unbekannt sind und so für ihn keine Bedeutung haben. Demnach ist es gut, wenn ein Einzelhändler Fachbegriffe derart erklären kann, dass der Kunde die Bedeutung trotzdem versteht.

Fachbegriffe für den Einzelhändler: Verkäufer(innen) müssen aber Fachbegriffe kennen, wenn ein Kunde sie darauf anspricht. Ebenfalls gibt es einige Fachbegriffe, die Einzelhändler(innen) im Gespräch miteinander verwenden. Hier wird unter allgemeinen Fachbegriffen und von der Branche abhängigen Fachbegriffen unterschieden. Ein Fachmann beziehungsweise eine Fachfrau zeigt sich darin, dass er/sie Fachbegriffe und ihre Bedeutung kennt und die Begriffe mit einfachen Worten umschreiben kann.

Beispiele für Fachbegriffe: Nuance: Beispielsweise werden kleine Farbunterschiede auch als Farbnuancen bezeichnet. Pixel: Mit der Pixelauflösung eines Monitors meint man die Anzahl der vorhandenen Bildpunkte. Je mehr Bildpunkte, umso schärfer ist das Bild.

# **7. Forschungsfrage 1**

# **Welche Ausstattung an Hardware, Software und Internetzugang haben die Schüler(innen) zu Hause?**

Dazu habe ich eine Umfrage bei meinen Schüler(innen) und Auswertungen der Statistik Austria über die österreichische Gesamtbevölkerung herangezogen.

Die Umfrage bei meinen Schüler(innen) habe ich mit dem "Modul Umfrage" auf ROSi durchgeführt. Die Eingabemasken finden Sie im Anhang.

Folgende drei Fragen wurden gestellt. Bei jeder Frage waren fünf Antworten möglich, jedoch konnte nur eine Antwort ausgewählt werden.

- Welche Art von Computer verwendest Du zu Hause am häufigsten?
- Welche Textverarbeitungssoftware verwendest Du zu Hause am häufigsten?
- Welche Internetgeschwindigkeit hast Du zu Hause zur Verfügung?

#### **7.1. Hypothese**

Den Schüler(innen) stehen genügend technische Ressourcen für E-Learning bereit.

#### **7.2. Erwartungen**

Mit dem Ergebnis dieser Umfrage soll grundsätzlich festgestellt werden, ob und welche technischen Voraussetzungen den Schüler(innen) zur Verfügung stehen und wie viele meiner Schüler(innen) technisch gesehen für das E-Learning ausreichend ausgerüstet sind.

# **Fragebogen: Welche Ausstattung an Hardware, Software und Internetzugang haben die Schüler(innen) zu Hause?**

Wann: 10. bis 13. Jänner 2011

Wer: 53 Schüler(innen) der Landesberufsschule Bregenz 3

Frage 1:

Welche Art von Computer verwendest Du zu Hause am häufigsten?

- Laptop (kleiner Bildschirm bis 14 Zoll)
- Laptop (großer Bildschirm ab 15 Zoll)
- Desktop-Computer (Bildschirm ab 17 Zoll)
- Ich habe keinen Computer und brauche auch keinen.
- Ich habe keinen Computer aber ich wünsche mir einen.

#### Frage 2:

Welche Textverarbeitungssoftware verwendest Du zu Hause am häufigsten?

- Open Office (oder eine andere Freeware)
- Microsoft Office mit Lizenz
- Microsoft Office ohne Lizenz
- Ich habe keine Textverarbeitungssoftware und brauche auch keine.
- Ich habe keine Textverarbeitungssoftware aber ich wünsche mir eine.

Frage 3:

Welche Internetgeschwindigkeit hast Du zu Hause zur Verfügung?

- Modem (sehr langsam)
- Breitband (recht schnell)
- Kabel (sehr schnell)
- Ich habe keinen Internetanschluss und brauche auch keinen.
- Ich habe keinen Internetanschluss aber ich wünsche mir einen.

#### **7.3. Auswertung**

In der folgenden Übersicht wird dargestellt, welche Computergeräte (Rechner und Monitor) den Schüler(innen) zu Hause zur Verfügung stehen. Daraus kann entnommen werden, dass ein Großteil zu Hause einen Laptop mit einem kleinen 14 bis 15 Zoll-Display benützt. Angesichts der deutlich höheren Preise für Laptops mit größeren Displays ist mir dieses Ergebnis verständlich. Nach einer persönlichen Rückfrage an die teilnehmenden Schüler(innen), ob die Displays nicht zu klein für gutes Arbeiten seien, erhielt ich die Antwort, dass die Mobilität des Laptops vordergründig sei.

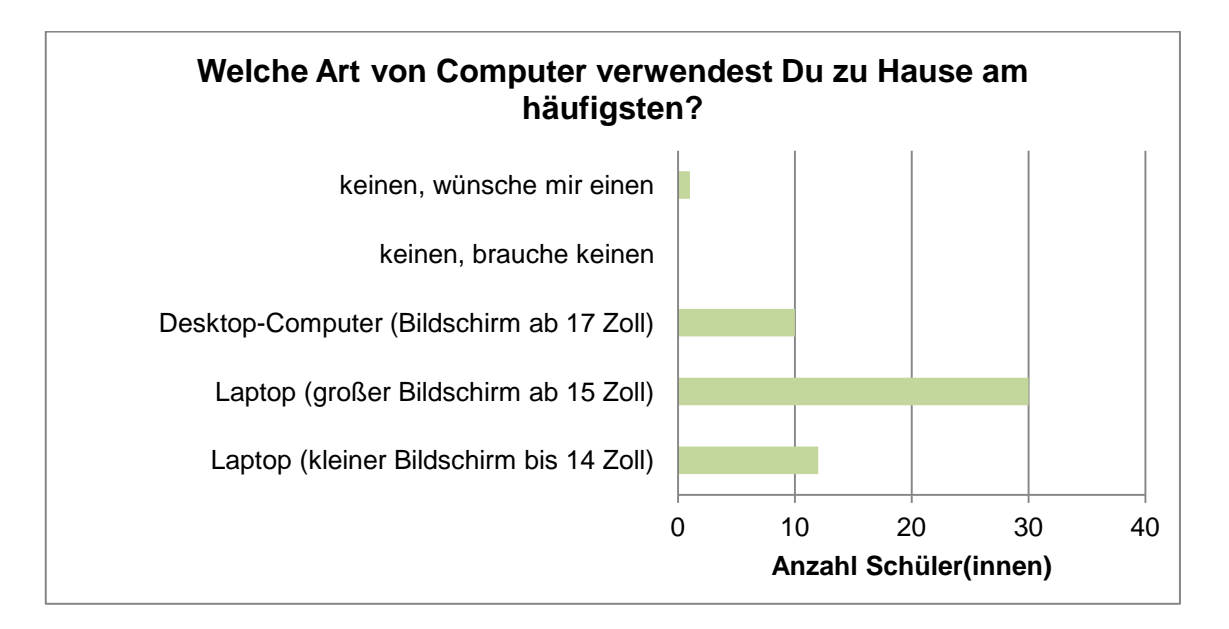

<span id="page-32-0"></span>**Abbildung 6:** Art der verwendeten Computer zu Hause

In der folgenden Übersicht wird dargestellt, welche Software die Schüler(innen) für die Textverarbeitung zu Hause verwenden. Von denen, die Microsoft Office benutzen, verwendet ein Drittel die Software ohne Lizenz. Die restlichen zwei Drittel haben die Lizenz durch den Kauf eines neuen Computers mit erworben. Das Softwarepaket von Open Office haben nur 4 Schüler(innen) in Verwendung. Den Benutzer(innen) von Microsoft Office war bisher das Open Office unbekannt.

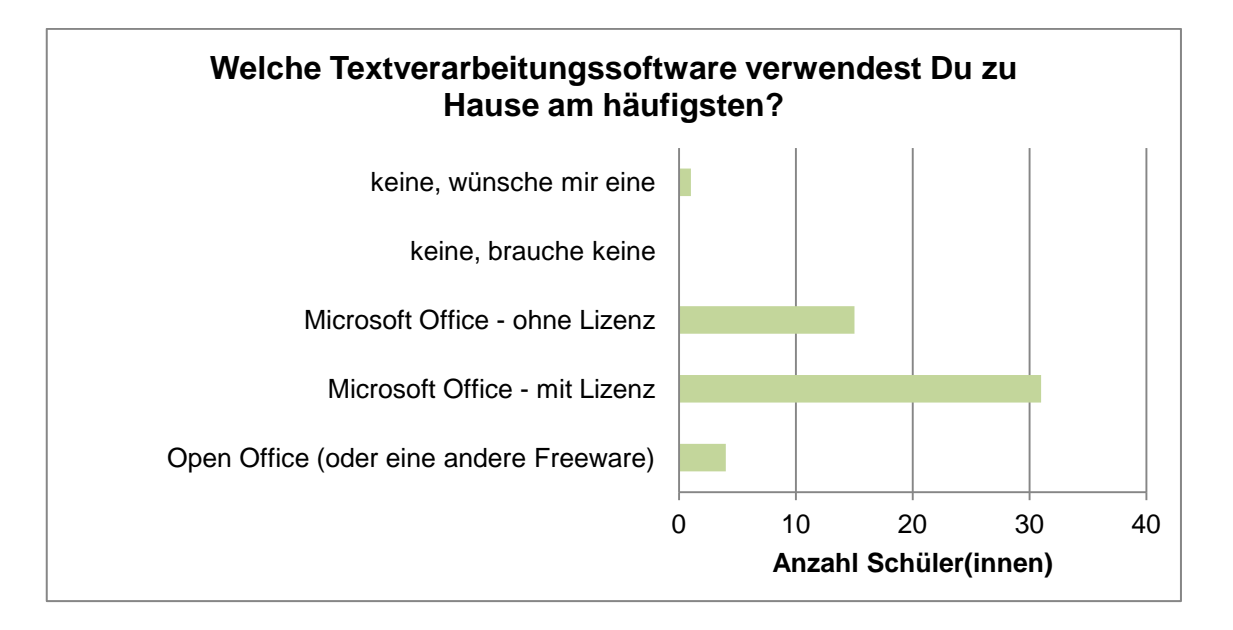

<span id="page-33-0"></span>**Abbildung 7:** Art der Textverarbeitungssoftware zu Hause

In der folgenden Übersicht wird dargestellt, welchen Internetzugang die Schüler(innen) zu Hause haben. Die Mehrheit meiner Schüler(innen) hat demnach zu Hause einen Online-Anschluss. Von 53 befragten Schüler(innen) hat nur eine Person keinen Internetzugang. So haben rund 98 Prozent einen ausreichenden Zugang zum Internet. Aufgrund dieser großen Verbreitung ergeben sich viele gute Möglichkeiten für den Bereich E-Learning.

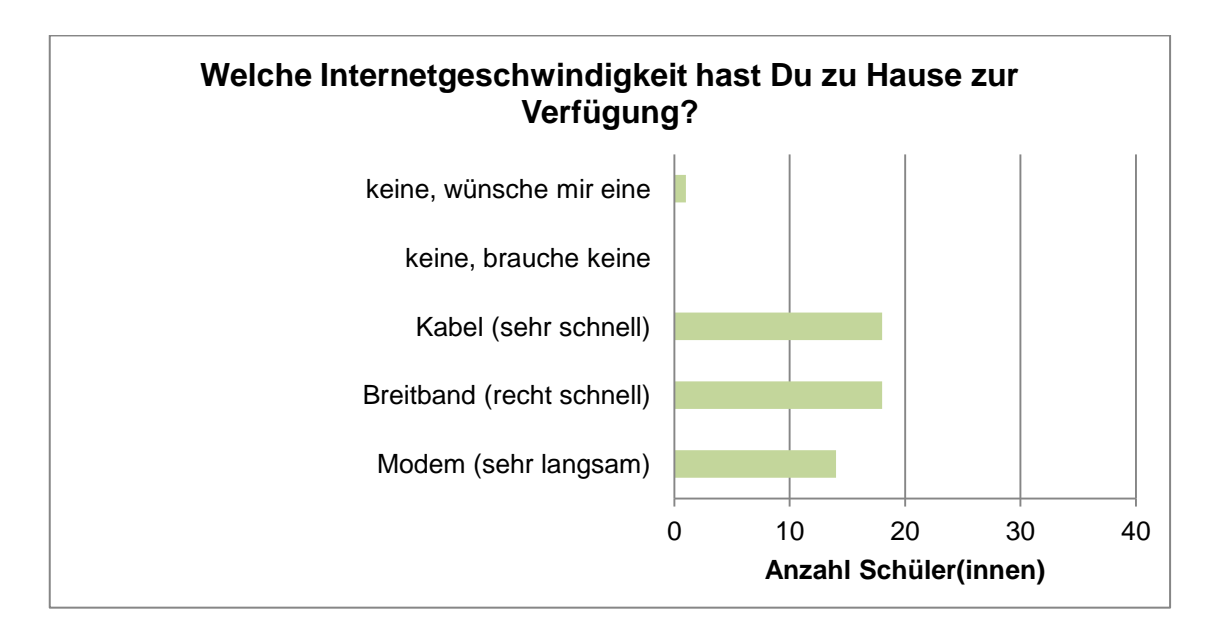

#### <span id="page-33-1"></span>**Abbildung 8:** Art des Internetzuganges zu Hause

Somit bestätigt sich meine Hypothese: Meine Schüler(innen) sind zu 98 Prozent technisch ausreichend für den Einsatz von E-Learning ausgerüstet.

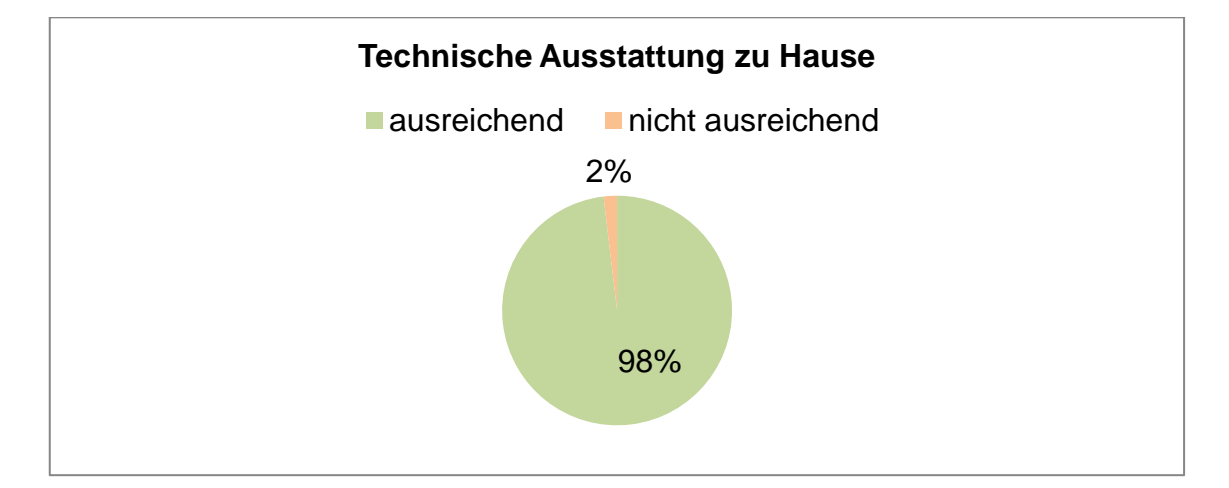

<span id="page-34-0"></span>**Abbildung 9:** Technische Ausstattung zu Hause

Die folgende Grafik zeigt, dass 73 Prozent der österreichischen Haushalte mit einem Internetzugang ausgestattet sind. Befragt wurden Haushalte mit mindestens einer Person zwischen 16 und 74 Jahren. (Vgl. Statistik Austria: Haushalte mit Internetzugang 2010) Das sind deutlich weniger, als die Umfrage bei meinen Schüler(innen) ergeben hat. Dies führe ich darauf zurück, dass in vielen Haushalten kein Internet vorhanden ist, in denen sich weder Kinder noch Jugendliche befinden.

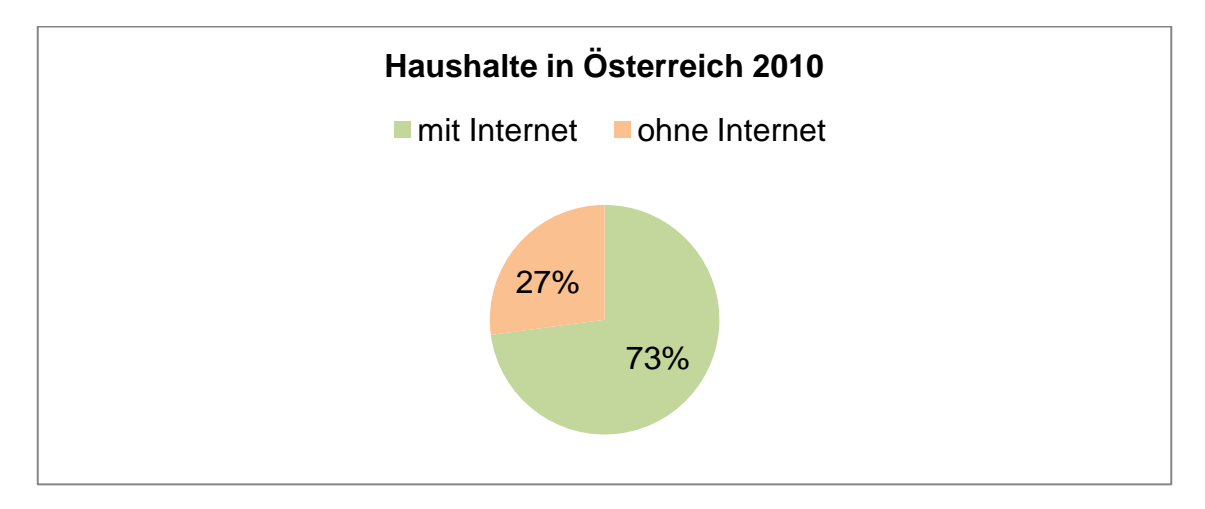

<span id="page-34-1"></span>**Abbildung 10:** Haushalte in Österreich 2010 (Vgl. Statistik Austria 2010)

# **8. Forschungsfrage 2**

#### **Ist durch E-Learning eine Individualisierung möglich?**

Bevor ich mich der Beantwortung dieser Frage widme, möchte ich folgende Frage stellen: Warum müssen Lehrpersonen zur Individualisierung ihrer Schüler(innen) E-Learning einsetzen? Und dies führt mich zu einer weiteren Frage:

#### **Wie individuell können Lehrpersonen ohne E-Learning agieren?**

Aufgrund meiner eigenen großen Anzahl an Schüler(innen), die ich gleichzeitig unterrichte, habe ich meine Kommilitonen (Lehrpersonen) befragt. Bei mir selbst habe ich dann noch den Zuwachs über die letzten drei Unterrichtsjahre ermittelt. Blau zeigt das Schuljahr 2007-2008, orange das Schuljahr 2008-2009 und grün das Schuljahr 2010-2011.

Aufgrund der Tatsache, dass nach dieser Umfrage das eine Drittel der Lehrpersonen ebenso viel Schüler(innen) betreut wie die anderen zwei Drittel und ich mich im oberen Teil der Tabelle wiederfinde, macht es vielleicht verständlich, warum ich eine Individualisierung auf dem Weg über E-Learning suche.

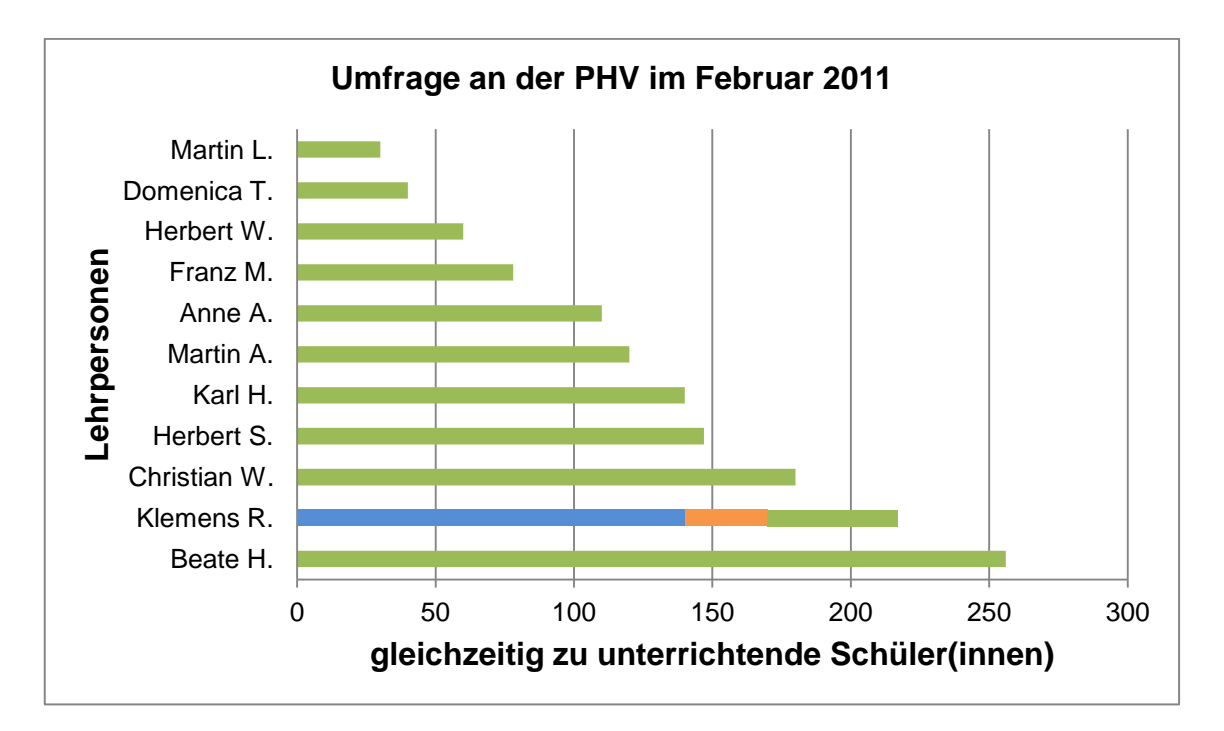

<span id="page-35-0"></span>**Abbildung 11:** Gleichzeitig zu unterrichtende Schüler(innen)

#### **Individualisierung**

In einem Rundschreiben gab im Juli 2007 die Bundesministerin Dr. Claudia Schmied eine Erklärung ab, was wir unter Individualisierung zu verstehen haben. Dieses Rundschreiben gründet auf der Senkung der Klassenschülerhöchstzahl und die damit einhergehende Möglichkeit die Schüler(innen) individueller zu betreuen. Dies betraf zwar nicht die Berufsschulen, trotzdem finde ich einige Aspekte darin, die auch ich als Berufsschullehrer aufgreifen kann.

"Unter Individualisierung verstehen wir die Gesamtheit aller unterrichtsmethodischen und lern- / lehrorganisatorischen Maßnahmen, die davon ausgehen, dass das Lernen eine ganz persönliche Eigenaktivität jeder einzelnen Schülerin bzw. jedes einzelnen Schülers selbst ist, und die darauf abzielen, die Schülerinnen und Schüler dabei gemäß ihrer Persönlichkeit, ihrer Lernvoraussetzungen und Potenziale bestmöglich zu fördern und zu fordern. Unser besonderes Augenmerk gilt daher den Bereichen Lernstandsbeobachtung, Unterrichtsplanung, Aufgabengestaltung und Leistungsrückmeldung." (Schmied 2007)

In diesem Rundschreiben werden alle Schulen aufgefordert, auch jene, die nicht von der Senkung der Klassenschülerhöchstzahl betroffen sind, sich an der Initiative 25plus zu beteiligen. Dabei sind mir fünf Aspekte aufgefallen, die ich sehr gut mit E-Learning in Verbindung bringen kann, beziehungsweise bereits in ROSi umgesetzt habe.

- Neue Lern- und Lehrformen erproben
- Mehr individuelle Rückmeldungen und Empfehlungen zur Unterstützung
- Leistungsbeurteilung für die Schüler(innen) nachvollziehbar gestalten
- Methodisch-didaktisches und lerndiagnostisches Repertoire erweitern
- Angebote und Möglichkeiten der Neuen Medien nutzen

"25 plus ist eine pädagogische Initiative, mit der das Unterrichtsministerium die Individualisierung des Lernens und Lehrens an österreichischen Schulen anregen bzw. weiter unterstützen will." (Radnitzky 2007)

Im Folgenden nehme ich zu den im Rundschreiben angeführten Punkten Stellung indem ich eine Verbindung zur Forschungsfrage 2: "Ist durch E-Learning eine Individualisierung möglich?" herstelle.

#### **Neue Lern- und Lehrformen erproben**

Der Vorarlberger Bildungsserver stellt allen Bildungseinrichtungen in Vorarlberg zwei Lernplattformen kostenlos zur Verfügung. Dies sind die Systeme ILIAS und MOODLE. Grundsätzlich ist es aber auch jeder Lehrperson möglich, ein E-Learning-System selbst zu erstellen. Ob sich jemand für ILIAS, MOODLE, ROSi oder ein anderes Programm entscheidet, es muss in allen Fällen eine neue Software gelernt werden, denn ein E-Learning-System ist und bleibt immer eine neue Softwareoberfläche, eine neue Menüführung mit vielen neuen Möglichkeiten. Beim Onlineprojekt ROSi habe ich deshalb von Anfang an den Kontakt zu den Benutzer(innen) gesucht. Schüler(innen) und Lehrpersonen bringen sich immer wieder in die Entwicklung ein, indem sie Ideen und Wünsche an mich herantragen und ich diese bisher großteils umsetzen konnte.

Ich komme zu dem Schluss, dass die Möglichkeit Lern- und Lehrplattformen zu erproben vorhanden ist. Wer keine eigene erstellen möchte, kann bei bereits bestehenden Systemen mitarbeiten.

#### **Mehr individuelle Rückmeldungen und Empfehlungen zur Unterstützung**

Laufend entstehen neue Kommunikationsmöglichkeiten im Internet. Im Web 1.0 wurden in erster Linie Informationen dargestellt. Erklärbar mit einer großen Bibliothek, in der nachgeschaut werden konnte. Um solche Informationen bereitzustellen benötigte man noch Kenntnisse in HTML, sozusagen der Grundsprache des Internets. Damit wurde und wird noch immer dem Computer mitgeteilt, wie er welche Daten anzeigen soll.

Seit 2004 hat sich mit dem Web 2.0 etwas Entscheidendes verändert. Ein Paradigmenwechsel des Internets. Jetzt können Informationen beziehungsweise Daten auch ohne Programmierkenntnisse online gestellt werden. Gute E-Learning-Systeme haben derartige Kommunikationsmodule eingebaut.

Bezugnehmend auf individuelle Rückmeldungen habe ich in ROSi ein paar einfache Module eingearbeitet, die Feedbacks ermöglichen. Das Modul Umfrage ermöglicht unter anderem das Erstellen von Fragebögen für die Evaluierung des Unterrichts. Diese können selbstverständlich von den Schüler(innen) auch anonym ausgefüllt werden. Jeder Beitrag, den ein Benutzer oder eine Benutzerin online stellt, kann von anderen mit eins bis fünf Punkten bewertet werden. Zudem kann jeder Beitrag auch noch von jedem mit einem persönlichen Kommentar versehen werden. Um persönliche Feedbacks von allgemeinen Mitteilungen zu unterscheiden, habe ich auf der Profilseite bei jedem Benutzer und bei jeder Benutzerin die Möglichkeit, ein Feedback abzugeben, sofern das "persönliche Feedback" in den Profileinstellungen aktiviert wurde.

Ich komme zu dem Schluss, dass es seit dem Web 2.0 ohne Programmierkenntnisse möglich ist, persönliche Rückmeldungen online zu stellen.

#### **Leistungsbeurteilung für die Schüler(innen) nachvollziehbar gestalten**

In ROSi habe ich die Leistungsbeurteilung derart eingebunden, dass zu jeder Stunde, für jeden Schüler und jede Schülerin Einträge gemacht werden können. Wenn ein Test, eine Prüfung oder eine Schularbeit stattfindet, kann hier die erreichte Punktezahl eingetragen werden. Die frei gestaltbare Notenskala übernimmt dann die Auswertung der Punkte und errechnet die zutreffende Note. Die Ergebnisse beziehungsweise Vermerke, ebenfalls eine Art von Feedback, können die Schüler(innen) über den Zugang in ihrem Profil nachlesen. Aus Datenschutzgründen sind diese Daten nur der betreffenden Lehrperson und dem betreffenden Schüler oder der betreffenden Schülerin zugänglich.

Ich komme zu dem Schluss, dass die Leistungsbeurteilung transparent und somit für die Schüler(innen) nachvollziehbar dargestellt und online zugänglich gemacht werden kann.

#### **Methodisch-didaktisches und lerndiagnostisches Repertoire erweitern**

Wer sich einen Überblick über die vielen neuen Online-Methoden verschaffen möchte, empfehle ich das Buch von Hartmut Häfele und Kornelia Maier-Häfele mit dem Titel "101 e-Learning Seminarmethoden".

Bei vielen Diskussionen werden Beiträge von Schüler(innen) persönlich gewertet, beispielsweise mit "das war ja klar, dass DU das sagen würdest". Um den Schüler(innen) eine Möglichkeit zu bieten sich neutral für oder gegen etwas zu äußern, habe ich angeregt durch die "+/- Analyse" (vgl. Häfele 2010, S. 113) für ROSi ein Modul umgesetzt das ich "Procontra" nenne. Hier können Schüler(innen) ihre Meinung anonym gegenüberstellen. Die Anzahl der hier abgegebenen Beiträge pro Schüler(in) sind unbegrenzt.

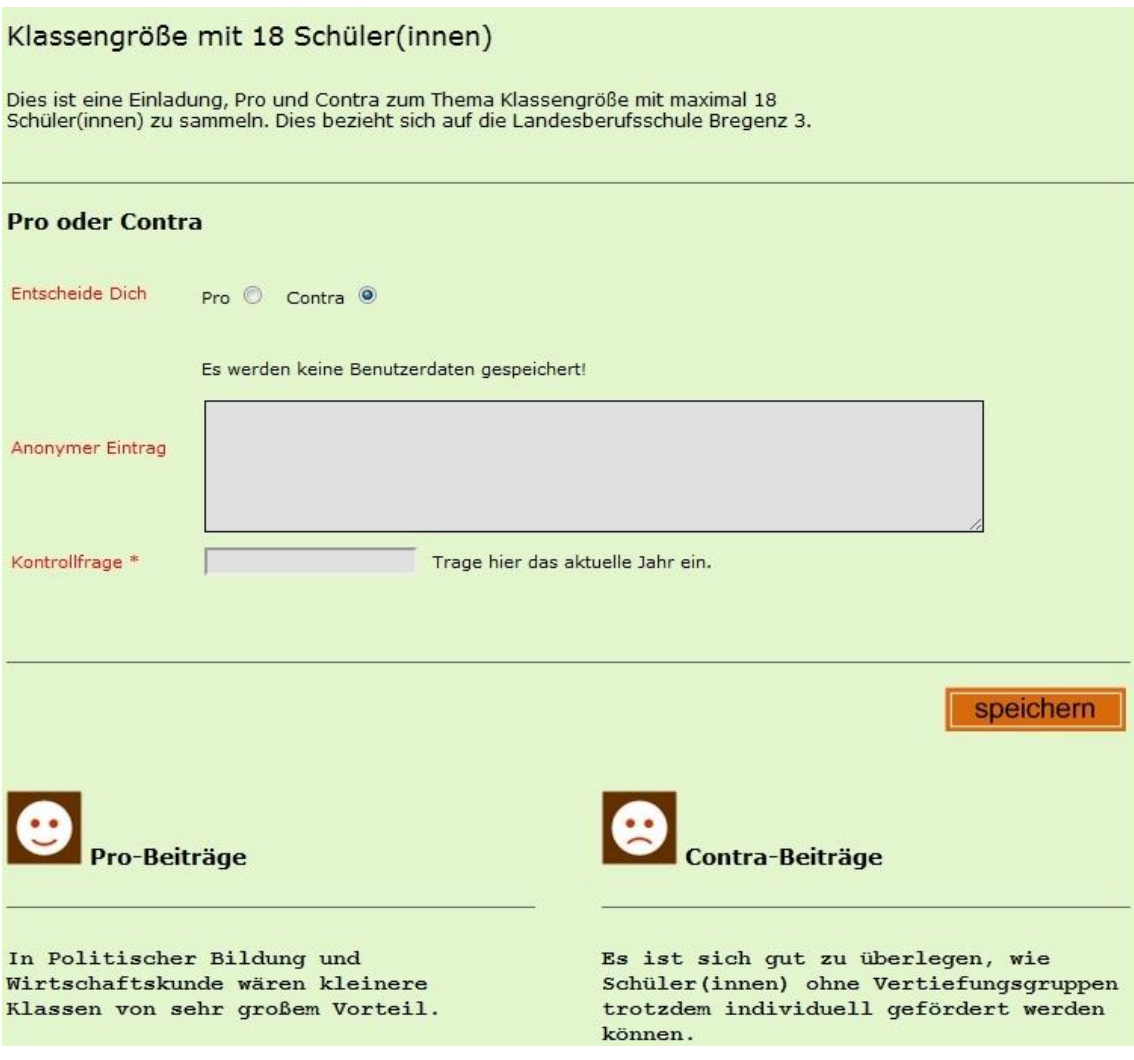

<span id="page-39-0"></span>**Abbildung 12:** Beispiel für das Modul Procontra

Den lerndiagnostischen Möglichkeiten in ROSi habe ich das folgende Kapitel (Forschungsfrage 3) gewidmet. Darin sind das Modul Tipptraining und die Evaluierung der bisherigen Ergebnisse beschrieben.

Ich komme zu dem Schluss, dass E-Learning das methodisch-didaktische und lerndiagnostische Repertoire erweitern kann.

#### **Angebote und Möglichkeiten der Neuen Medien nutzen**

E-Learning-Systeme ermöglichen uns, digitale Unterrichtsmaterialien unseren Schüler(innen) sowie Lehrerkollegen und -kolleginnen bereitzustellen. Darin finden wir einen Kerngedanken von Célestin Freinet, dem es darum ging, dass das erarbeitete Material, beispielsweise die Unterrichtsblätter, allen zur Verfügung gestellt werden sollte. (Vgl. Laner 2003, S. 144)

Nie war es technisch gesehen so einfach, diesen Wunsch von Freinet umzusetzen. In ROSi können Schüler(innen) wie auch Lehrpersonen ihre digitalen Daten ablegen und allen beziehungsweise auch nur einer bestimmten Gruppe zur Verfügung stellen. Was bei der Nutzung eines E-Learning-Systems leider die anfängliche Euphorie von Kollegen und Kolleginnen verblassen lässt, ist die Tatsache, dass Daten online zu stellen ungleich mehr Aufwand bedeutet, als diese nur auf einem lokalen Datenspeicher, beispielsweise einem USB-Stick, abzuspeichern. Ich habe vor drei Jahren komplett umgestellt und jetzt sind alle meine Unterrichtsunterlagen online zugänglich. Die Arbeit wird dadurch aber nicht weniger, denn die Daten müssen gewartet werden. Das bedeutet, dass ich laufend neue Unterlagen beziehungsweise Lernaufgaben erstelle, alte überarbeite, verbessere und unbrauchbare lösche.

Ich komme zu dem Schluss, dass durch die Nutzung neuer Medien eine Individualisierung möglich ist, denn Schüler(innen) können die für sie wichtigen beziehungsweise notwendigen Daten abrufen.

# **9. Forschungsfrage 3**

# **Welcher Lernzuwachs ergibt sich durch das Arbeiten mit dem Tipptraining auf der Lernplattform ROSi?**

Largo beschreibt in seinem Buch "Schülerjahre" die Wichtigkeit der Lernmotivation. Zwei seiner Punkte habe ich im Modul Tipptraining integriert. "Lernen durch Verstärkung" ist dadurch gegeben, dass die Schüler(innen) beim Tipptraining im Anschluss sofort das Ergebnis nachsehen können. Ebenfalls ist es ihnen möglich, ihre Übung mit den bisherigen zu vergleichen und somit einen möglichen Lernzuwachs zu erkennen. "Lernen durch sozialen Wettbewerb" ergibt sich durch die Gegenüberstellung des eigenen Lernzuwachses mit dem der anderen Schüler(innen) in der Gruppe oder Klasse. (Vgl. Largo 2010, S. 58)

#### **9.1. Hypothese**

Je öfter Schüler(innen) mit dem Tipptraining üben, desto schneller und fehlerfreier schreiben sie.

### **9.2. Erwartungen**

Grundsätzlich erwarte ich mir, dass meine Schüler(innen) auch außerhalb der Schulzeit mit dem Tipptraining üben, angespornt durch den wachsenden Lernzuwachs und den Wettbewerb in der Gruppe.

Allgemein möchte ich aufgrund der Beantwortung der Forschungsfrage und den neu gemachten Erkenntnissen die bestehende Struktur der Lernplattform ROSi und die darin verwendeten Online-Lernunterlagen verbessern. So möchte ich dazu beitragen, dass sich meinen Schüler(innen) die Möglichkeit bietet, sich gemeinsam und individuell, orts- und zeitunabhängig den Anforderungen der Schule zu stellen.

#### **9.3. Die Projektgruppe**

Die 62 Schülerinnen und Schüler der Projektgruppe der Landesberufsschule Bregenz 3 im Schuljahr 2010/2011 gliedern sich wie folgt in die erste und in die dritte Klasse des Lehrberufes Einzelhandel. Der Abbildung ist zu entnehmen, dass die Gruppe aus 21 Prozent männlichen und 79 Prozent weiblichen Schüler(innen) besteht.

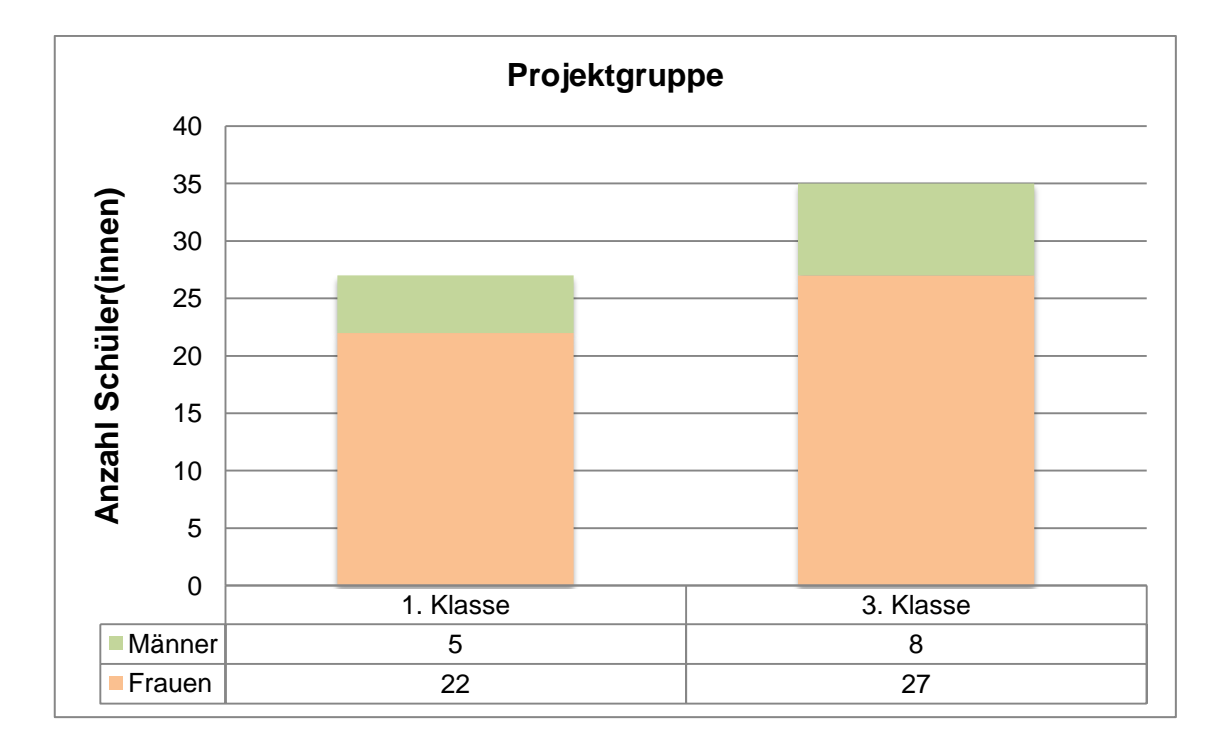

<span id="page-42-0"></span>**Abbildung 13:** Projektgruppe, Anzahl der Schüler(innen)

Um einen möglichst breiten Datenbestand zu bekommen, habe ich alle meine 62 Schüler(innen), die ich in "Betriebswirtschaftlichem Praktikum" unterrichte zur Projektgruppe hinzugefügt. Im Detail werde ich mich aber besonders mit einer kleinen Gruppe von Schüler(innen) und im speziellen mit einem Schüler aus dieser Kleingruppe beschäftigen.

Aus Datenschutzgründen wurden die Namen der Schüler(innen) in den Abbildungen und Tabellen durch Nummern ersetzt.

#### **9.4. Aufgabenstellung an die Schüler(innen)**

An die Projektgruppe ausgeteilt, vom 22. bis 25. November 2010

#### **Projekt: 10-Finger-Tastschreiben**

#### **Ziele**

Die Schüler(innen) planen selbstständig für sich Übungszeiten. Sie suchen in einem Wochenarbeitsplan freie Ressourcen (mindestens 15 Minuten, wenn möglich jeden Tag), in denen sie Zugang zum Internet (und einem Computer mit normaler Tastatur) haben.

Die Schüler(innen) wählen, jeweils ihrem momentanen Stand entsprechend, eine der Übungen aus, die sie dann so lange durchführen (wiederholen), bis sie mit dem Ergebnis (Zeit, Anschläge und Fehler) zufrieden sind. Dann wechseln sie zum nächst höheren Schwierigkeitsgrad.

- Schreibgeschwindigkeit bis 12.1.2011: 100 Zeichen pro Minute.
- Schreibgeschwindigkeit bis 9.3.2011: 150 Zeichen pro Minute.

#### **Bewertung**

- 25 % persönlicher definitiver Erfolg (Leistung)
- 50 % persönlicher relativer Erfolg (Lernzuwachs)
- 25 % relativer Erfolg (Lernzuwachs) der Gruppe

Für jede durchgeführte Übung bekommt der Schüler oder die Schülerin zusätzlich 5 Leistungspunkte. Damit können sie im System "einkaufen". Beispielsweise die Schülerzeitung und ähnliches.

#### **Arbeitsauftrag**

Bilde über das System ROSi eine GroupME (Arbeitsgruppe) mit 3 Personen und nenne sie "Tippgruppe XY". XY kannst du durch eine beliebige Bezeichnung ersetzen. Jeder und jede von euch ist dann bei einer solchen Gruppe dabei. So kann ein Leistungszuwachs der gesamten Gruppe ermittelt werden. Erkundige dich immer wieder, ob deine Gruppenmitglieder regelmäßig üben.

Erstelle einen persönlichen Übungsplan, wann und wie lange du üben wirst. Informiere deine Arbeitsgruppe und deine Lehrperson über deine Planung.

Beginne beim selbstständigen Üben bei der Grundübung 1.1 und gehe dann zur nächsten Grundübung, wenn du nicht mehr als einen Fehler hast.

Wenn du Hilfe benötigst oder Fragen hast, dann kannst du jederzeit eine Mitteilung an deine Lehrperson senden. Möglicherweise können dir aber auch deine Mitschüler(innen) helfen. Wichtig ist, dass du regelmäßig übst, und zwar mehrmals in der Woche. In deinem Userprofil gibt es einen Menüpunkt, der dir genau anzeigt, wie du dich beim Tippen entwickelst. Sollte innerhalb einer Woche keine Steigerung vorhanden sein, melde dich bitte bei deiner Lehrperson.

#### **Termine**

Übungsplan der Lehrperson vorlegen.

• 24. November 2010

Drucke zu folgenden Terminen deine Leistungskurve in deinem Userprofil aus und bespreche sie mit deiner Lehrperson.

- 1. Dezember 2010
- 12. Jänner 2011
- 9. Februar 2011
- 9. März 2011

Viel Erfolg beim Tippen!

#### **9.5. Tippgeschwindigkeit und Fehleranzahl**

Das Tipptraining zeigt im Anschluss an die Übung in einem Feedback (siehe Abbildung 5) die Dauer der benötigten Zeit, die getippten Gesamtanschläge, die Anschläge pro Minute und die Anzahl der Fehler.

Da ich im Nachhinein feststellen konnte, dass der weitaus überwiegende Teil der Schüler(innen) sehr darauf geachtet hat, möglichst wenig Fehler zu machen, gebe ich in der folgenden Auswertung der Geschwindigkeit größere Beachtung als der Fehleranzahl.

### **9.6. Auswertung: Gesamtüberblick**

Die 62 Schüler(innen) der Projektgruppe haben in den 18 Wochen zusammen 752 Übungen mit dem Modul Tipptraining durchgeführt. Das ergibt einen Durchschnitt von zwölf Übungen pro Schüler(in) beziehungsweise eine Übung pro eineinhalb Wochen.

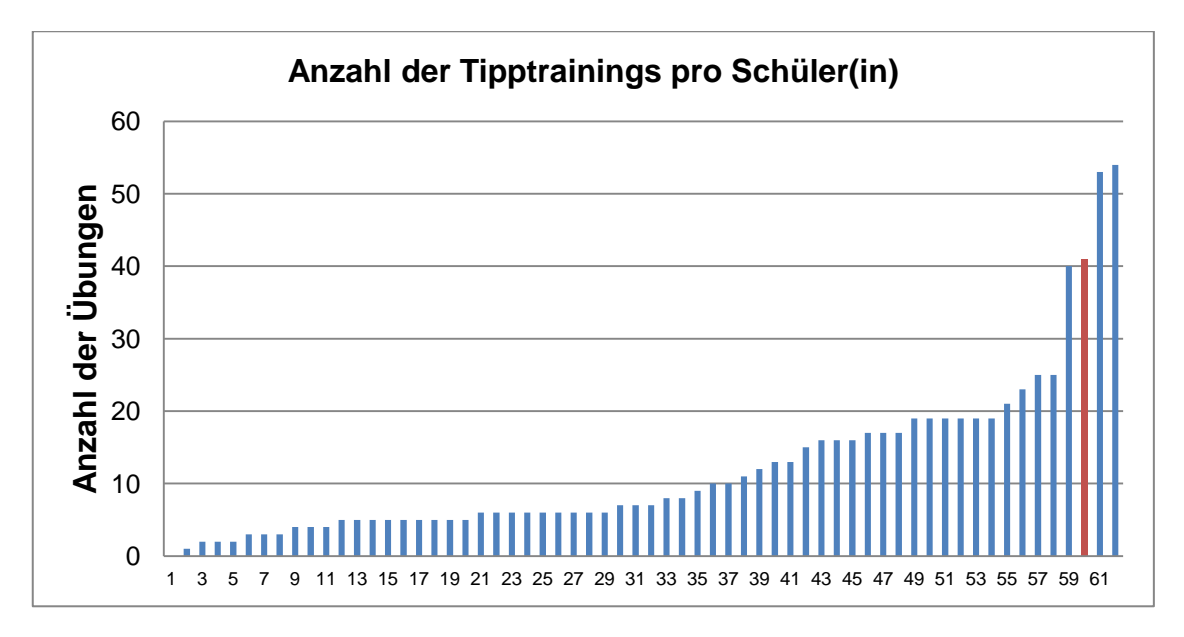

<span id="page-45-0"></span>**Abbildung 14:** Anzahl der Tipptrainings pro Schüler(in); rot = Schüler Nr. 30

Dies zeigt, dass im Durchschnitt der Arbeitsauftrag nicht erledigt wurde, denn ich habe erwartet, dass die Schüler(innen) mehrmals pro Woche üben.

#### **9.7. Auswertung: Zielkontrolle laut Arbeitsauftrag**

Im Arbeitsauftrag wurde festgelegt, dass bis Jänner 100 Zeichen pro Minute und bis März 150 Zeichen pro Minute geschrieben werden sollten. Wie in den Abbildungen 15 und 16 zu erkennen ist, ist das Ziel für Jänner mit 68 Prozent und das Ziel für März mit 34 Prozent erreicht worden.

In der ersten Hälfte des Projektes (siehe Abbildung 15) habe ich verstärkt immer wieder auf die Notwendigkeit des Übens aufmerksam gemacht. Das könnte bedeuten, dass die Schüler(innen) durch den persönlichen Ansporn deutlich mehr geübt und dadurch bessere Ergebnisse erzielt haben.

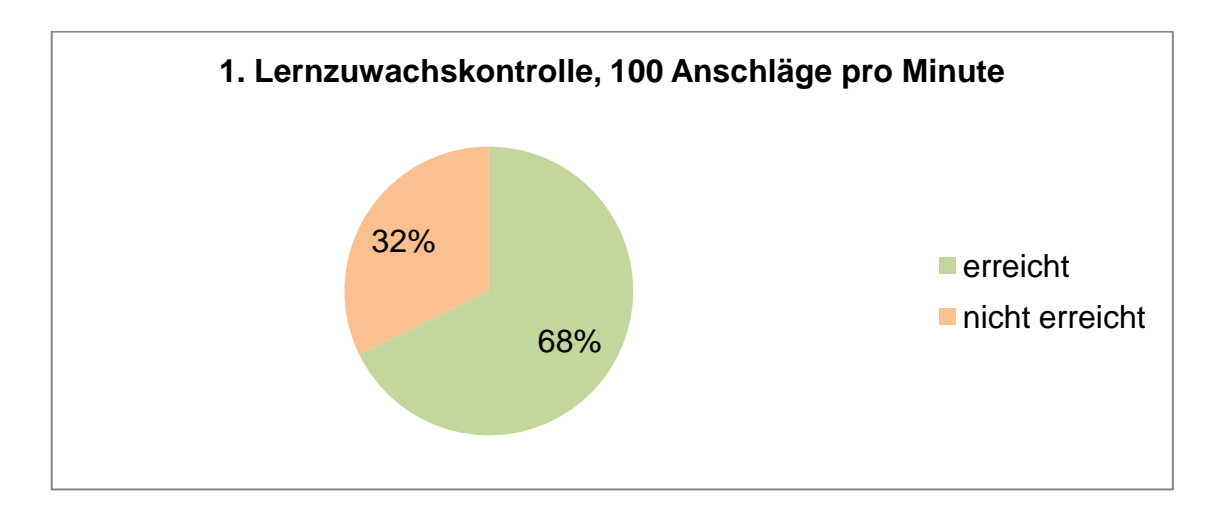

<span id="page-46-0"></span>**Abbildung 15:** 1. Lernzielkontrolle Jänner 2011, 100 Anschläge pro Minute

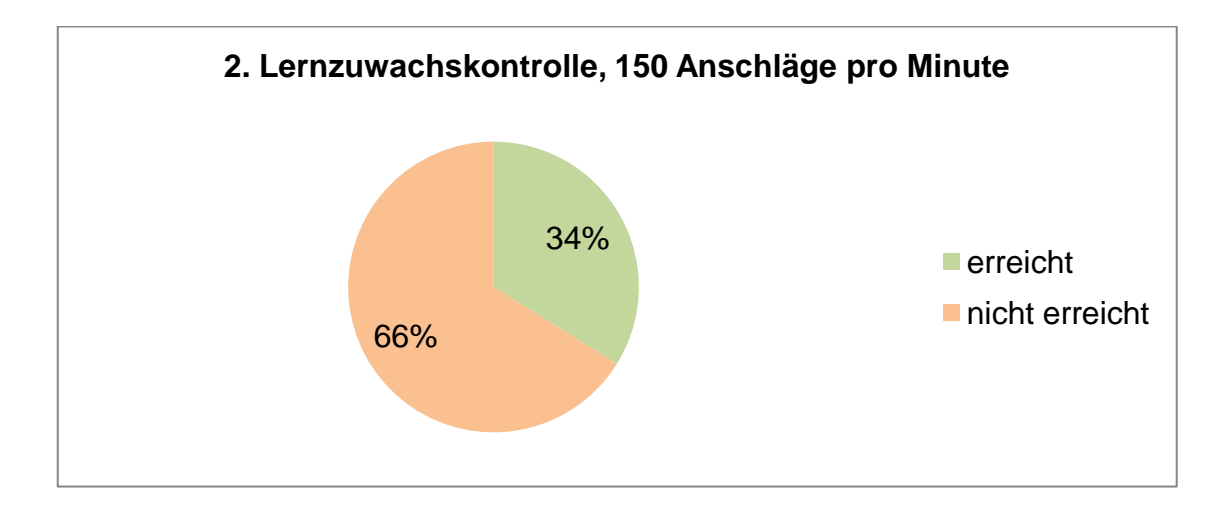

<span id="page-46-1"></span>**Abbildung 16:** 2. Lernzielkontrolle März, 150 Anschläge pro Minute

Aus dem Rückgang des Lernzuwachses in der zweiten Hälfte (siehe Abbildung 16) kann geschlossen werden, dass ich das Ziel für die 150 Anschläge pro Minute etwas zu früh angesetzt habe. Möglicherweise hat hier aber nur mein Ansporn gefehlt.

#### **Schüler(innen) mit den meisten Übungen**

Es ist wichtig zu wissen, dass die Schüler(innen) in der ersten Hälfte einfachere Übungen und in der zweiten Hälfte dann schwierigere Texte getippt haben. So haben die Schülerin mit der Nummer 15 und der Schüler mit der Nummer 30 einen wirklich guten Lernzuwachs erreicht. Auch bei diesen beiden ist erwähnenswert, dass sie die Übungen mit sehr wenigen Fehlern getippt haben. Die Schülerin mit der Nummer 41 bekam beim Feedback trotz der 54 Übungen einen Lernrückschritt. Hier schließe ich darauf, dass die Schülerin bereits sehr gute Grundkenntnisse hatte und somit die Grundübungen von ihr schnell getippt werden konnten. Bei den schwierigeren Texten wurde diese Geschwindigkeit aber gebremst. (siehe Tabelle 2 und 3, rote Markierung)

#### **Schülerin mit einem hervorragenden Leistungszuwachs**

Die Schülerin mit der Nummer 9 hat deutlich weniger Übungen gemacht. Die Abstände sind aber regelmäßig über die gesamte Projektzeit verteilt und zeigen demnach einen echten Lernzuwachs auf. (siehe Tabelle 2, blaue Markierung)

#### **Schüler mit hoher Startvoraussetzung**

Der Schüler mit der Nummer 55 hatte bereits sehr hohe Startvoraussetzungen, immerhin 419 Anschläge pro Minute. Auch hier zeigt sich ein Rückgang beim Start mit den komplexeren Texten. (siehe Tabelle 3, violette Markierung)

#### **Schüler(innen) mit besonderen Merkmalen**

Die Schülerin mit der Nummer 42 hat die Tippübungen nicht einmal bei den Übungen in der Schule gemacht. Die Schülerin mit der Nummer 62 ist sehr spät in das Projekt eingestiegen. Die Schüler(innen) mit den Nummern 4, 39, 43 und 51 haben eine Rechtschreibschwäche.

November bis Jänner 2011 Februar bis April 2011

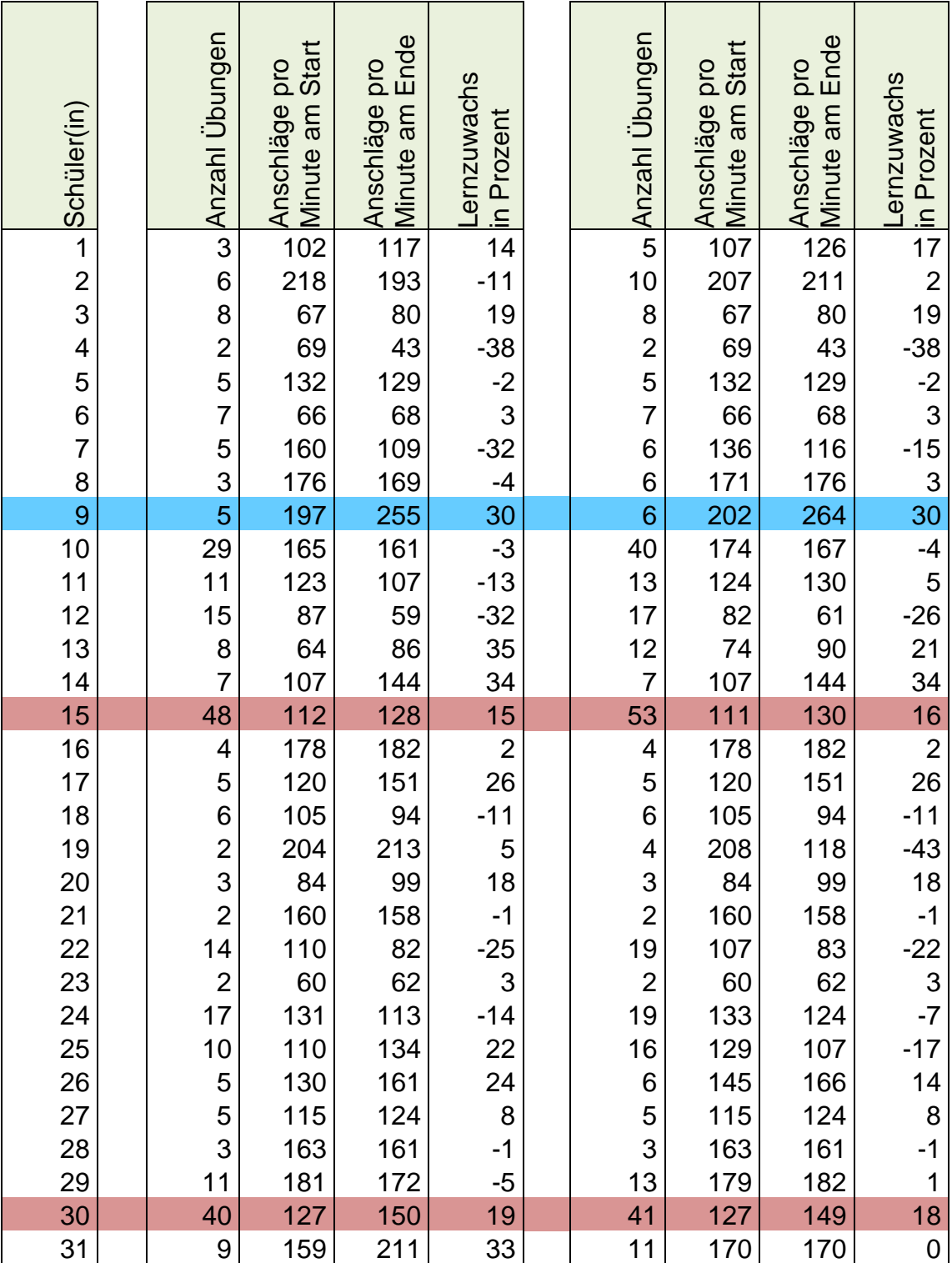

<span id="page-48-0"></span>**Tabelle 2:** Tipptraining, Lernzuwachs der Projektgruppe (Teil 1)

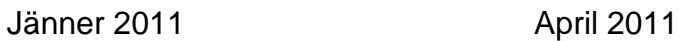

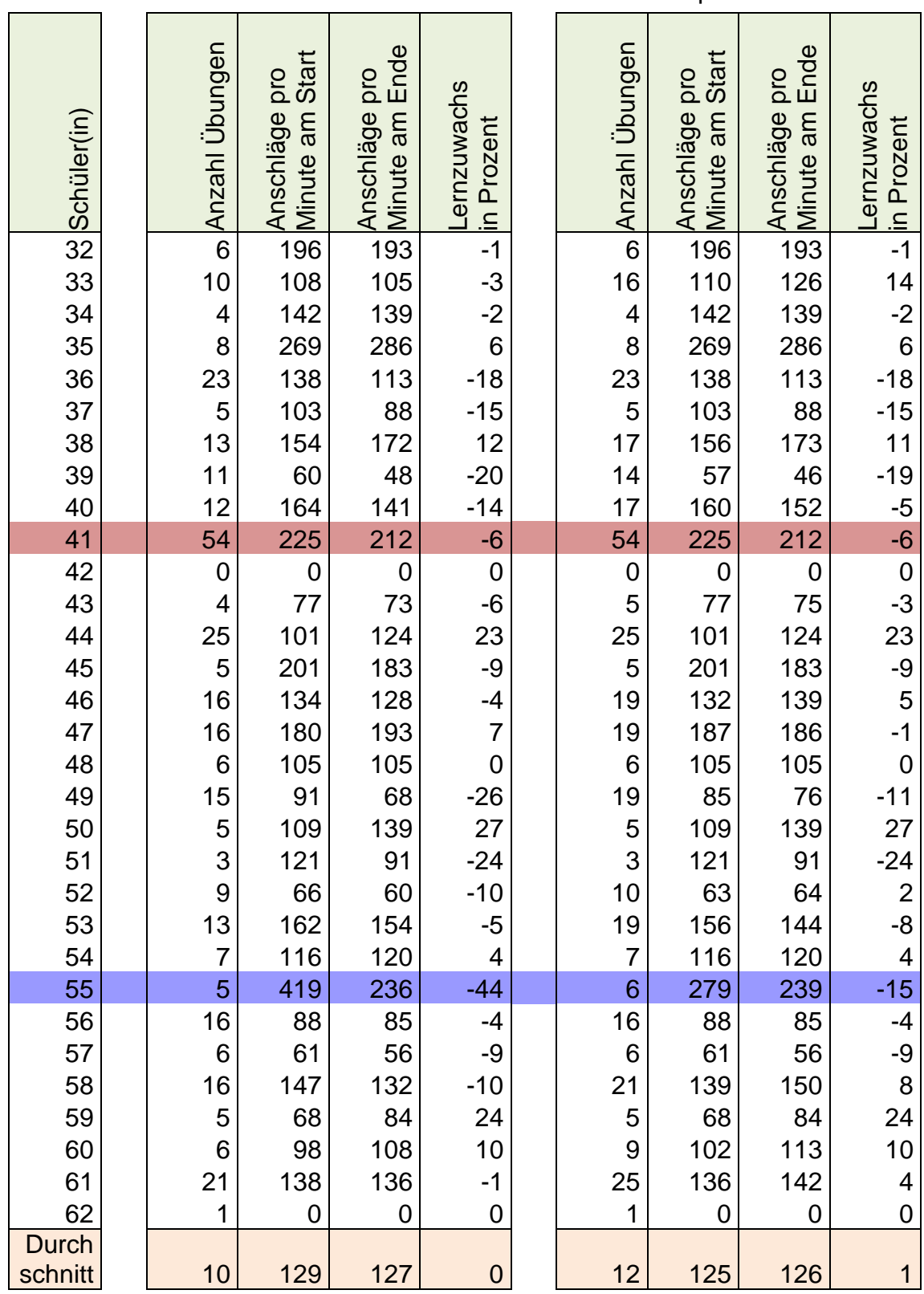

<span id="page-49-0"></span>**Tabelle 3:** Tipptraining, Lernzuwachs der Projektgruppe (Teil 2)

#### Bachelorstudium für das Lehramt Berufsschule Fachgruppe I 46

#### **Gegenüberstellung der Ergebnisse der Kleingruppe**

Die Tabelle 4 zeigt den Leistungsunterschied zwischen der ersten und der zweiten Schularbeit. Die Tabelle 5 zeigt die Schüler(innen) und deren allgemeinen Lernzuwachs. Diese Gegenüberstellung zeigt mir, wie unterschiedlich Schüler(innen) arbeiten. Die Schüler(innen) mit den Nummer 13 und 33 zeigen einen ähnlichen Leistungszuwachs zwischen den allgemeinen Übungen und den Schularbeiten.

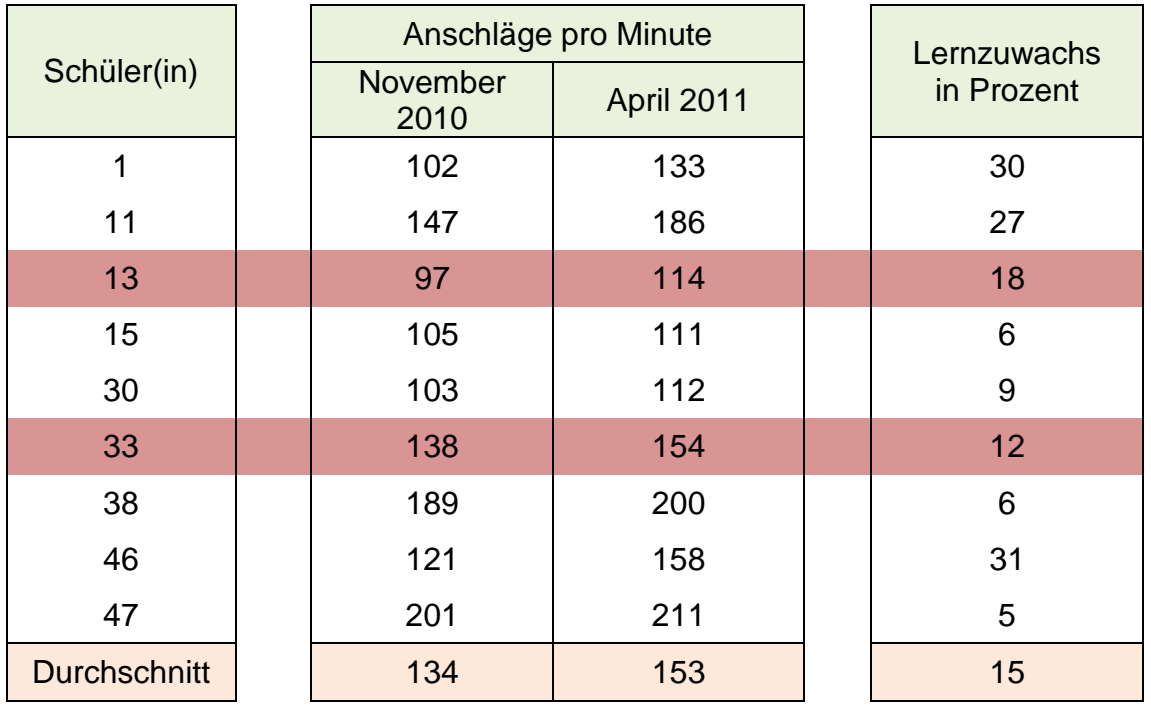

<span id="page-50-0"></span>**Tabelle 4:** Tipptraining, Lernzuwachs zwischen den Schularbeiten

Der Schüler mit der Nummer 30 ist sehr fleißig, geht gerne in den Unterricht und hat einen recht ordentlichen Leistungszuwachs von 18 Prozent (siehe Tabelle 5). Was in der Tabelle 4 nicht sichtbar ist: Der Schüler ist während der Schularbeit ungleich angespannter als während des normalen Unterrichtes und dies drückt seine wahre Leistung stark nach unten. Dies zeigt sich in der Abbildung 17 auch durch die vielen Fehler, die sich bei den beiden Schularbeiten am 25. November und am 7. April zeigen.

|                     | Anzahl<br><b>Übungen</b> | Anschläge pro Minute |         | Lernzuwachs in |
|---------------------|--------------------------|----------------------|---------|----------------|
| Schüler(in)         |                          | am Start             | am Ende | Prozent        |
| 1                   | 5                        | 107                  | 126     | 17             |
| 11                  | 13                       | 124                  | 130     | 5              |
| 13                  | 12 <sup>2</sup>          | 74                   | 90      | 21             |
| 15                  | 53                       | 111                  | 130     | 16             |
| 30                  | 41                       | 127                  | 149     | 18             |
| 33                  | 16                       | 110                  | 126     | 14             |
| 38                  | 17                       | 156                  | 173     | 11             |
| 46                  | 19                       | 132                  | 139     | 5              |
| 47                  | 19                       | 187                  | 186     | $-1$           |
| <b>Durchschnitt</b> | 22                       | 125                  | 139     | 12             |

<span id="page-51-0"></span>**Tabelle 5:** Tipptraining, Schüler(innen) in der Kleingruppe im Vergleich

Ein Vergleich aller sieben Kleingruppen zeigt, dass ein positiver Lernzuwachs nicht unbedingt von der Anzahl der Übungen abhängt. Jedoch kann festgestellt werden, dass wenige Übungen eher einen geringen Lernzuwachs ergeben. So zeigt die folgende Tabelle bei der Klasse B mit durchschnittlich 22 Übungen pro Schüler einen Lernzuwachs von 12 Prozent. Die Klasse F hingeben hat nur 8 Übungen pro Schüler und einen Lernzuwachs von 11 Prozent.

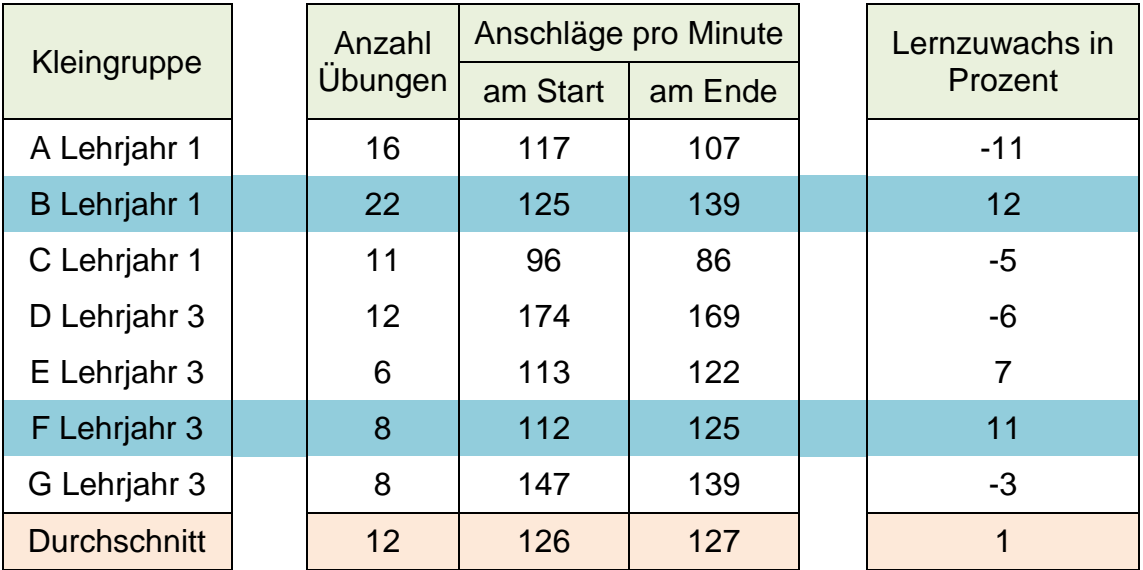

<span id="page-51-1"></span>**Tabelle 6:** Tipptraining, Kleingruppen im Vergleich

#### **Der Lernzuwachs des Schülers mit der Nummer 30**

Der persönliche Lernzuwachs kann in einer Grafik, siehe Abbildung unten, dargestellt und als Prozentwert angezeigt werden. Die grünen Linien zeigen die Tippgeschwindigkeit an, die orangen die Fehler. Die sechs auffallenden Ausschläge in der Fehlerstatistik sind durch Programmfehler entstanden und haben somit keine Bedeutung. Einige der bedeutendsten Programmfehler wurden inzwischen behoben.

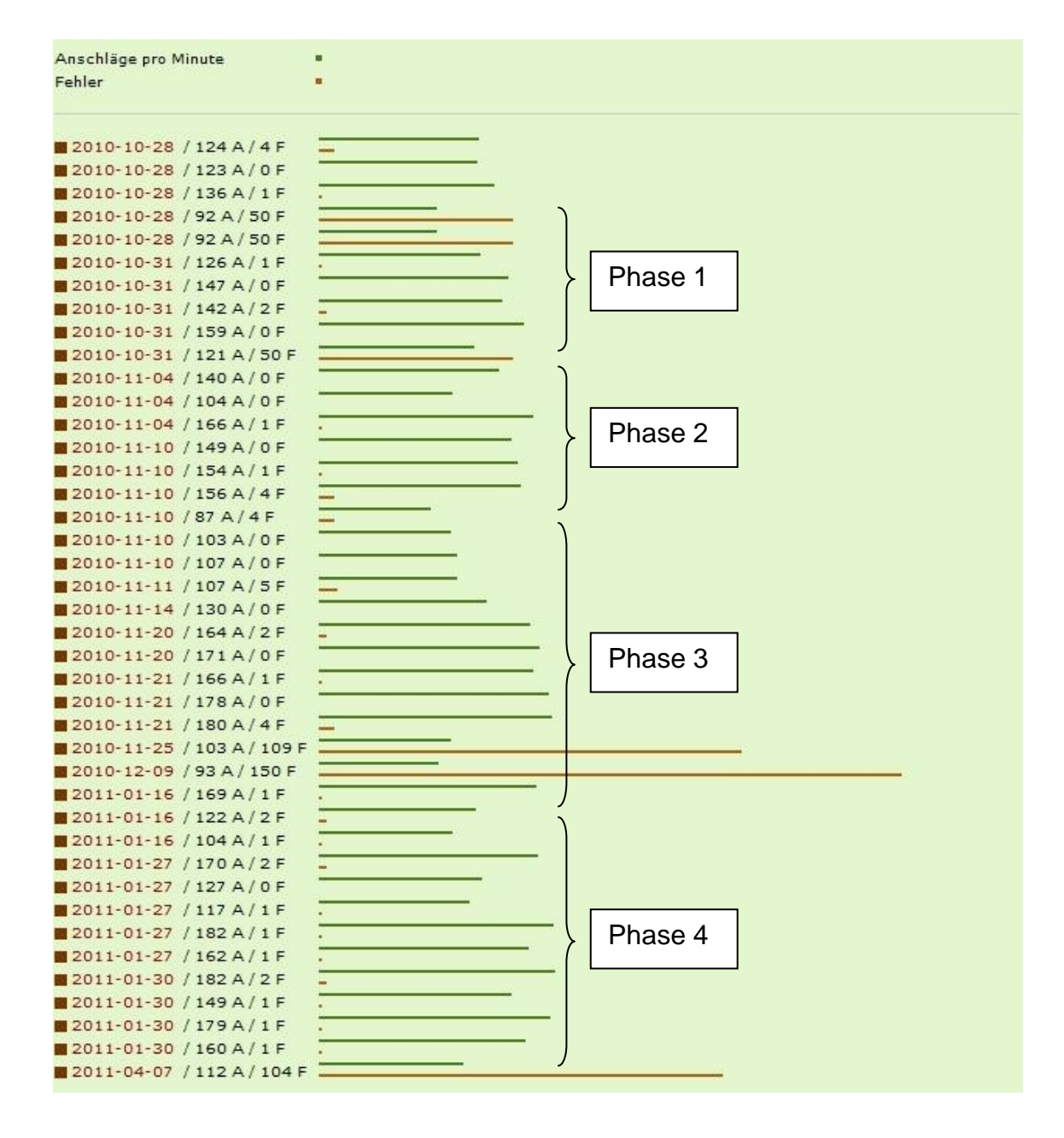

<span id="page-52-0"></span>**Abbildung 17:** Tipptraining, Lernzuwachs des Schülers Nummer 30

In den Tabellen 2 und 4 finden wir den Schüler mit der Nummer 30 mit den anderen Schüler(innen) im Vergleich.

- 41 Übungen
- 127 Anschläge pro Minute im Durchschnitt der ersten Hälfte
- 149 Anschläge pro Minute im Durchschnitt der zweiten Hälfte
	- 18 % Lernzuwachs

Grundsätzlich kann ich aus der Statistik erkennen, dass der Schüler sich gut an seine Grenzen wagt, da er sich in der Geschwindigkeit steigert und trotzdem sehr wenig bis keine Fehler macht. Das permanente Üben zeigt in der zweiten Übungshälfte einen Lernzuwachs gegenüber der ersten von 18 Prozent. Die Phase 1 bis 4 in der Abbildung 18 zeigt jeweils Übungen mit etwa gleichem Schwierigkeitsgrad. In jeder Phase schreibt der Schüler zu Beginn langsamer, die Geschwindigkeit steigert sich dann aber im Laufe der Phase. Dies zeigt deutlich, dass grundsätzlich angenommen werden kann, dass meine Hypothese richtig ist.

#### **9.8. Kontrolle der Hypothese**

Aufgrund der Ergebnisse des Projektes Tipptraining kann grundsätzlich angenommen werden, dass je öfters Schüler(innen) mit dem Tipptraining üben, desto schneller und fehlerfreier schreiben sie. Jedoch nur einmal pro Woche mit dem Tipptraining zu üben genügt in den meisten Fällen nicht, um einen Lernzuwachs festzustellen zu können.

## **10. Schlussbemerkungen**

Das Wort "Lernen" hat etymologisch die Bedeutung von "etwas verfolgen". (Vgl. Kluge 2002, S.571)

Es stellt sich nun die Frage, wer folgt und wer verfolgt wird. Beim Lernen im Dialog mit neuen Kommunikationsmethoden lässt sich dies nicht immer genau festlegen, denn im Netz des Internets sind wir beides zugleich - was uns alle zu Lernenden macht. Das Internet bietet uns Möglichkeiten, Lehrende und Lernende miteinander zu verknüpfen. So sind die "Social Networks" für mich eindeutig der richtige Ansatz, um uns allen orts- und zeitunabhängiges, individuelles Lernen zu ermöglichen. Diese Netzwerke bilden meiner Meinung nach die Basis der Kommunikation in den Klassenzimmern der Zukunft.

Für meine Vision "E-Learning" braucht es aber noch etwas mehr, als nur einen Computer und einen Internetzugang. Um E-Learning für die Schüler(innen) attraktiver zu gestalten braucht es wie im "realen" Unterricht ein offenes Ohr. Die Entwicklung meines E-Learning-Systems ROSi gründet auf vielen guten Ideen und Wünschen meiner Schüler(innen). Ich bin ihnen dafür sehr dankbar, denn sie sind der eigentliche Motor meiner Motivation für meine Arbeit.

Da wir im Zeitalter der Kommunikation leben, glaube ich an die Zukunft des E-Learnings, wenn es uns gelingt, E-Learning-Systeme mit "Social Networks" zu verschmelzen. Ich fühle mich gut aufgehoben, im Spannungsfeld zwischen der Euphorie von Célestin Freinet und der Skepsis von Clifford Stoll, da beide gegenüber der technischen Entwicklung und den daraus entstehenden Möglichkeiten und Gefahren für die Schule, den Menschen an sich immer im Fokus ihrer Arbeit haben.

So schließe ich meine Arbeit zum Thema Individualisierung von Unterricht mit sogenannten "Learning Management Systemen" mit einem Zitat von Stoll:

"Meine Skepsis entsteht aus meiner Liebe zum Computer, aus dem Wunsch, unsere technologische Welt menschengerechter zu machen anstatt die Menschen maschinengerechter." (Stoll 2001, S. 11)

# **11. Literaturverzeichnis**

#### **11.1. Bücher**

Apostolopoulous, Nicolas / Hoffmann, Harriet / Mansmann, Veronika / Schwill, Andreas (Hrsg.) / Ramm, Michaela / Wichelhaus, Svenja: E-Learning 2009. Lernen im digitalen Zeitalter. Waxmann Verlag, Münster 2009

Bower, G. H. / Hilgard, E. R.: Theorien des Lernens (Band 1). Klett-Cotta, Stuttgart 1983

Häfele, Hartmut / Maier-Häfele, Kornelia: 101 e-Learning Seminarmethoden. Methoden und Strategien für die Online- und Blended-Learning-Seminarpraxis. Managerseminare Verlag, 4. überarbeitete Auflage, Bonn 2010

Hagstedt, H.: Freinet-Pädagogik heute. Beiträge zum Internationalen Célestin-Freinet-Symposion in Kassel. Deutscher Studien Verlag, Weinheim 1997

Kluge, Friedrich: Kluge. Etymologisches Wörterbuch der deutschen Sprache. de Gruyter, 24. Auflage, Berlin / New York 2002

Knitel, Dietmar: Akzeptanz von E-Learning bei Studierenden der Pflichtschullehrerausbildung am Beispiel des eCampus Tirol. Eigenverlag, Innsbruck 2004

Laner, Christian: Lernen im virtuellen Raum. In: Eichelberger, Harald (Hrsg.): Freinet-Pädagogik und die moderne Schule. Studienverlag, Innsbruck 2003

Largo, Remo H. / Beglinger, Martin: Schülerjahre. Wie Kinder besser lernen. Piper Verlag, München / Zürich 2010

Moriz, W.: Blendet-Learning. Entwicklung, Gestaltung, Betreuung und Evaluation von E-Learningunterstütztem Unterricht. Books on Demand GmbH, Norderstedt 2008

Niegemann, Helmut M. / Hessel, Silvia / Hochscheid-Mauel, Dirk / Aslanski, Kristina / Deimann, Markus / Kreuzberger, Gunther: Kompendium E-Learning. Springer-Verlag, Berlin 2004

Radnitzky, Edwin / Westfall-Greiter Tanja: Comenius wäre begeistert! In: Schrack, Christian / Nárosy, Thomas (Hrsg.): Individualisieren mit eLearning. Neues Lernen in heterogenen Lerngemeinschaften. Bundesministerium für Unterricht, Kunst und Kultur, Wien 2009

Reiter, Anton: 20 Jahre Schulinformatik in Österreich und IKT-Einsatz im Unterricht. CDA Verlags- und HandelsgesmbH, Wien 2005

Rey, Günter Daniel: E-Learning. Theorien, Gestaltungsempfehlungen und Forschung. Verlag Hans Huber, Bern 2009

Scheffer, U. / Hesse, F. W. (Hrsg.) / Lang Norbert: E-Learning. Die Revolution des Lernens gewinnbringend einsetzen. Klett-Cotta Verlag, Stuttgart 2002

Schwindt, Annette: Das Facebook-Buch. O'Reilly Verlag, Köln 2010

Skinner, Burrhus Frederic: The Behavior of Organismus. An experimental analysis. Prentice Hall, New York 1938

Stoll, Clifford: LogOut. Warum Computer nichts im Klassenzimmer zu suchen haben und andere High-Tech-Ketzereien. S. Fischer Verlag, 2. Auflage, Frankfurt am Main 2001

Watrall, E. & Siarto, J.: Webdesign von Kopf bis Fuß. O'Reilly Verlag, Köln 2009

#### **11.2. Internetlinks: Allgemein**

Morri, Aldo: A bright future for distance learning: One Touch/Hughes alliance promotes interactive 'e-learning' service.

URL: http://connectedplanetonline.com/mag/telecom\_bright\_future\_distance, 17.11.1997

Pelz, Nathalie: Phänomen Facebook: "Es gibt fast nichts, was es dort nicht gibt."

URL: [http://www.oreilly.de/artikel/2010/06/dasfacebookbuch.html,](http://www.oreilly.de/artikel/2010/06/dasfacebookbuch.html) 18.04.2011

Radnitzky, Edwin: 25plus: Die Initiative.

URL:<http://www.bmukk.gv.at/schulen/pwi/25plus/initiative.xml>

Schmied, Claudia: Initiative "25+": Individualisierung des Unterrichts. Persönlichkeit und Lernvoraussetzungen der einzelnen Schülerinnen und Schüler in den Mittelpunkt stellen. Rundschreiben Nr. 9/2007 vom 24.7.2007 URL: [http://www.bmukk.gv.at/ministerium/rs/2007\\_09.xml,](http://www.bmukk.gv.at/ministerium/rs/2007_09.xml) 18.04.2011

Statistik Austria: Haushalte mit Internetzugang 2010. URL: http://www.statistik.at/web\_de/statistiken/informationsgesellschaft/ikteinsatz\_in\_haushalten/022213.html, 18.02.2011

Statistik Austria: IKT-Einsatz in Haushalten 2010. URL: http://www.statistik.at/web\_de/statistiken/informationsgesellschaft/ikteinsatz\_in\_haushalten/index.html, 18.02.2011

Zeit online: Amazon verkauft mehr E-Books als Hardcover. URL: http://www.zeit.de/digital/internet/2010-07/amazon-e-books-kindle, 18.02.2011

#### **11.3. Internetlinks: E-Learning und virtuelle Schule**

Bundesministerium für Unterricht, Kunst und Kultur: ViS:AT. URL: http://www.virtuelleschule.at, 17.02.2011

Education Highway Innovationszentrum für Schule und Neue Technologie GmbH: Virtuelle Schule für Kinder. URL: http://www.schule.at, 17.02.2011 URL: http://www.kids.schule.at, 17.02.2011

Südwestrundfunk: Planet Schule. Schulfernsehen multimedial. URL: www.planet-schule.de, 17.02.2011

Virtuelle Schule e.V.: Virtuelle Schule. Lernen für die Zukunft. URL: http://www.virtuelle-schule.de, 17.02.2011

### **11.4. Internetlinks: Projektseite**

Rangger, Klemens: nie mehr keine Schule mehr. Lernen im Dialog. URL: http://www.niemehrkeineschulemehr.at, 01.01.2011

# **12. Eidesstattliche Erklärung**

Ich erkläre an Eides statt, dass ich die vorgelegte Bachelorarbeit selbst verfasst und keine anderen als die angeführten Behelfe verwendet habe. Ich bin damit einverstanden, dass meine Arbeit öffentlich zugänglich gemacht wird.

Innsbruck, den 5. Mai 2011 auch dem Ernester der Klemens Rangger

\_\_\_\_\_\_\_\_\_\_\_\_\_\_\_\_\_\_\_\_\_\_\_\_\_\_\_\_\_\_\_

# **13. Anhang**

# **13.1. Projekttagebuch**

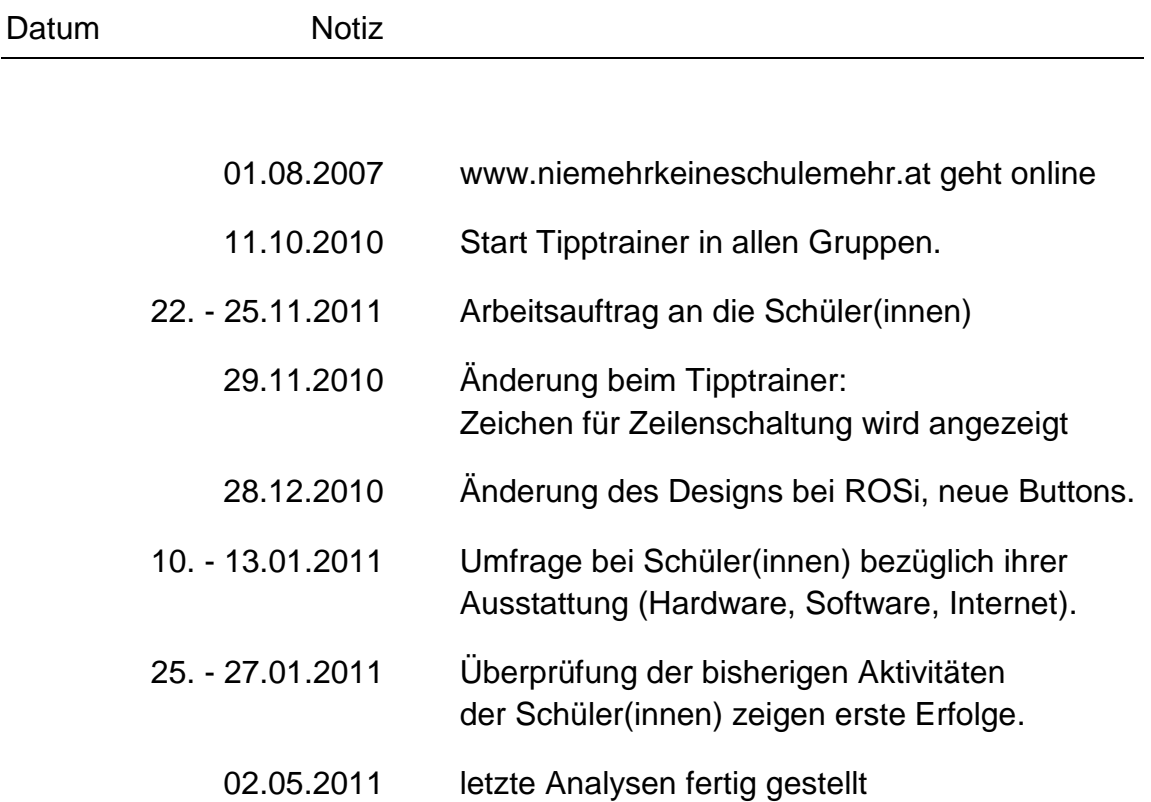

#### **13.2. Projektgruppe**

- 62 Schülerinnen und Schüler
- Landesberufsschule Bregenz 3
- Schuljahr 2010/2011
- 1. und 3. Klasse des Lehrberufes Einzelhandel

#### **Namensliste**

Alev Tekkilic, Alexandra Grissemann, Andreea-Mesalina Andrei, Angelika Albrecht, Anita Floric, Anna Monz, Attila Kleinheisterkamp, Aysegül Demircan, Bianca Bertsch, Bianca Hörburger, Carmen Zehetner, Christina Halbeisen, Cihan Yüca, David Cejna, Deborah Plank, Demet Erekli, Derya Varli, Dilara Altinsoy, Dominik Rogg, Dominik Tscholl, Emine Erkahraman, Ermire Hoxha, Esra Yücel, Hümeyra Cayir, Ines Kasper, Jacqueline Schönborn, Janine Elbs, Johannes Esslinger, Katharina Keck, Kevin Zehrer, Kübra Kiratli, Lamyaa El-Hardouzi, Lisa Meusburger, Manuel Cejna, Maria Bertsch, Marko Delezan, Michelle Seidl, Mirjam Zimmermann, Nadine Fink, Nanette Jehle, Nicole Adlassnigg, Nicole Feuerstein, Nina Galehr, Nina Stöckl, Reynalys Jimenez-Garcia, Ricarda Kohler, Ricarda Tschofen, Samantha Wörz, Sandra Grabner, Sandra Nikolasch, Sandro Hegedus, Sascha Ilic, Tamara Opietnik, Teresa Hagen, Thomas Immler, Toon Krepper, Türkan Güley, Veronika Dempfle, Veronika Hämmerle, Yasemin Zertek, Yeliz Gökbas geb.Karakoc und Zehra Akyildiz.

#### **13.3. Onlineumfrage zur Forschungsfrage 1**

### **Welche Ausstattung an Hardware, Software und Internetzugang haben die Schüler(innen) zu Hause?**

#### **Ansichten der Onlinefragen am Monitor**

![](_page_62_Picture_83.jpeg)

<span id="page-62-0"></span>**Abbildung 18:** Screenshot - Frage 1 zur Umfrage "[…] ausgestattet?"

![](_page_62_Picture_84.jpeg)

<span id="page-62-1"></span>**Abbildung 19:** Screenshot - Frage 2 zur Umfrage "[…] ausgestattet?"

![](_page_62_Picture_85.jpeg)

<span id="page-62-2"></span>**Abbildung 20:** Screenshot - Frage 3 zur Umfrage "[…] ausgestattet?"

# **Abkürzungsverzeichnis**

![](_page_63_Picture_170.jpeg)

# **Abbildungsverzeichnis**

![](_page_64_Picture_194.jpeg)

# **Tabellenverzeichnis**

![](_page_65_Picture_77.jpeg)